#### **BAB III**

#### **ANALISIS DAN PERANCANGAN SISTEM**

#### **3.1 Analisis Sistem**

Pada tahap analisis sistem terdapat proses mengidentifikasi serta menganalisis masalah sehingga dapat merencanakan suatu rancangan untuk menyelesaikan permasalahan tersebut. Tahapan analisis sistem terdiri dari identifikasi masalah, pengumpulan data, dan analisis masalah.

#### **3.1.1 Identifikasi Masalah**

Menurut Jogiyanto (2005), proses identifikasi masalah merupakan langkah pertama yang harus dilakukan dalam tahap analisis sistem. Proses identifikasi masalah dimulai dengan wawancara, observasi dan pengambilan data sampel dengan mencari jenis masalah yang saat ini sedang dihadapi. Gambaran umum yang terjadi pada Speedrocky Gym saat ini, belum adanya kuesioner yang dapat menampung keluhan serta keinginan dari para member maupun pelanggan yang ingin menjadi member dari Speedrocky Gym. Hal ini menyebabkan keluhan dari member tidak bisa disampaikan kepada pemilik. Hal ini mengakibatkan tingkat kepuasan pelanggan menjadi berkurang. Permasalahan yang dihadapi oleh Speedrocky Gym Surabaya yaitu tidak adanya wadah untuk menangani keluhan member yang menggunakan fasilitas fitnes hingga sulitnya pihak manajemen meningkatkan kualitas pelayanan agar tetap mampu bersaing dengan para kompetitor. Dampak dari permasalahan tersebut, banyak member yang keluar maupun berhenti. Untuk itu adapun solusi yang digunakan agar dapat memberikan kemudahan penyelesaian permasalahan adalah menentukan faktor (dimensi)

kualitas pelayanan yang mempengaruhi kepuasan pelanggan dalam bentuk kuesioner kepuasan pelanggan.

Berdasarkan penelitian Bernadet (2011), dijelaskan bahwa dalam menentukan kualitas pelayanan dibutuhkan suatu model yang dapat mendefinisikan faktor-faktor kualitas pelayanan yang mempengaruhi kepuasan pelanggan. Model yang digunakan adalah model *Service Quality* (*Servqual*). Model *Service Quality* (*Servqual*) memiliki lima dimensi kualitas pelayanan yang mempengaruhi kepuasan pelanggan. Dimensi kualitas pelayanan selanjutnya akan digunakan sebagai variabel bebas. Lima dimensi kualitas pelayanan, yaitu:

- 1. Variabel  $X_1$  adalah dimensi Kasat Mata *(Tangibles)*.
- 2. Variabel  $X_2$  adalah dimensi Daya Tanggap *(Responsiveness)*.
- 3. Variabel  $X_3$  adalah dimensi Jaminan *(Assurance)*.
- 4. Variabel  $X_4$  adalah dimensi Empati *(Emphaty)*.
- 5. Variabel  $X_5$  adalah dimensi Keandalan *(Realibility)*.

#### **3.1.2 Pengumpulan Data**

 Pengumpulan data dilakukan untuk memperoleh informasi yang dibutuhkan dalam rangka mencapai tujuan penelitian. Pengumpulan data pada penelitian ini memiliki beberapa tahapan yaitu menentukan variabel penelitian, menentukan instrument penelitian, dan menentukan populasi dan sampel.

#### **a. Variabel Penelitian**

 Tahapan variabel penelitian berfungsi untuk mengetahui variabel apa saja yang digunakan dalam penelitian. Dalam penelitian ini hanya terdapat satu variabel, yaitu variabel bebas/independen. Variabel bebas/independen adalah variabel yang mempengaruhi variabel terikat/dependen. Variabel bebas yang

terdapat pada penelitian ini adalah daya tanggap (*responsiveness*), keandalan (*reliability*), jaminan (*assurance*), empati (*empathy*), dan kasat mata (*tangible*).

1. Variabel bebas (X)

Variabel bebas/independen adalah variabel yang mempengaruhi variabel terikat/dependen. Variabel bebas yang terdapat pada penelitian ini adalah daya tanggap (*responsiveness*), keandalan (*reliability*), jaminan (*assurance*), empati (*empathy*), dan kasat mata (*tangible*).

#### **b. Instrumen Penelitian**

Instrumen yang digunakan dalam penelitian ini adalah kuesioner. Ada beberapa tahapan dalam mendesain kuesioner yaitu perancangan konstruk, konsep konstruk, dan perancangan atribut konstruk.

1. Perancangan Konstruk

Konstruk adalah elemen dari kuesioner yang digunakan untuk mendefinisikan tujuan penilaian sebuah kuesioner terhadap objek kuesioner. Konstruk untuk aplikasi analisis pengaruh kualitas pelayanan terhadap kepuasan pelanggan mengacu pada penelitian Bernadet (2011)<br>
R A B A Y A

2. Konsep Konstruk

Konstruk yang telah ditentukan sebelumnya harus didefiniskan ke dalam sebuah konsep yang akan menjelaskan fungsi dari masing-masing konstruk tersebut. Penjelasan fungsi konstruk tersebut berdasarkan pada penelitian Bernadet (2011). Berikut ini adalah konsep dari konstruk untuk kuesioner kepuasan pelanggan.

a) Konstruk 1: Kasat Mata

Konstruk ini dipilih untuk mengukur penampilan fisik, peralatan, karyawan serta sarana komunikasi.

b) Konstruk 2: Keandalan

Konstruk ini dipilih untuk mengukur kemampuan perusahaan dalam memberikan jasa yang tepat dan dapat diandalkan.

c) Konstruk 3: Daya Tanggap

Konstruk ini dipilih untuk membantu memberikan pelayanan kepada pelanggan dengan cepat.

d) Konstruk 4: Jaminan

Konstruk ini dipilih untuk mengukur kemampuan dan kesopanan karyawan serta sifat dapat dipercaya yang dimiliki oleh karyawan.

e) Konstruk 5: Empati

Konstruk ini dipilih untuk mengukur pemahaman karyawan terhadap kebutuhan konsumen serta empati yang diberikan oleh karyawan.

3. Perancangan Item Konstruk

Setelah konstruk ditentukan dan didefinisikan, maka akan ditentukan atributatribut dari faktor-faktor (dimensi) yang telah ditentukan dalam identifikasi masalah. Penentuan atribut-atribut ini berdasarkan pada penelitian Bernadet (2011). Atribut-atribut dari faktor kualitas pelayanan yaitu:

a. Kasat Mata

Atribut-atribut dari faktor kasat mata yaitu:

- 1. Kebersihan dan kerapian dari fasilitas yang disediakan
- 2. Fasilitas parker
- 3. Fasilitasi fitness
- 4. Penampilan karyawan
- 5. Struktur dan rancangan bangunan
- b. Keandalan

Atribut-atribut dari faktor keandalan yaitu:

- 1. Kemudahan dalam pendaftaran
- 2. Keakuratan pelayanan
- 3. Kemudahan cara pembayaran
- 4. Tarif yang sesuai dengan pelayanan yang diberikan

#### c. Daya Tanggap

Atribut-atribut dari faktor daya tanggap yaitu:

- 1. Kesigapan karyawan dalam memberi informasi yang dibutuhkan member
- 2. Kesigapan karyawan dalam melayani member
- 3. Penanganan keluhan
- d. Jaminan

Atribut-atribut dari faktor jaminan yaitu:  $A B A Y A$ 

- 1. Keterampilan dan pengetahuan karyawan dalam melayani member
- 2. Keramahan karyawan
- 3. Alat fitnes yang lengkap
- e. Empati

Atribut-atribut dari faktor empati yaitu:

- 1. Kemudahan dalan memanfaatkan fasilitas yang disediakan
- 2. Kemampuan karyawan dalam memberikan informasi yang dibutuhkan oleh member

3. Kepekaan karyawan terhadap kebutuhan member

#### **c. Populasi dan Sampel**

Populasi yang digunakan pada penelitian ini adalah hanya member yang menggunakan fasilitas fitnes pada Speedrocky Gym Surabaya. Sampel yang digunakan yaitu minimal 148 member berdasarkan perhitungan.

$$
n = \frac{235}{1 + 235(0.05)^2} = 148
$$

#### **3.1.3 Analisis Permasalahan**

Setelah diketahui proses atau alir sistem yang dilakukan oleh masingmasing pengguna, maka proses berikutnya adalah melakukan analisis kebutuhan yang sesuai dengan proses-proses tersebut. Analisis kebutuhan ini diperlukan untuk merancang perangkat lunak yang memiliki fungsi-fungsi yang sesuai dengan kebutuhan masing-masing pengguna sistem. Analisis ini dilakukan pada setiap pengguna yang secara langsung berinteraksi dengan sistem nantinya. Berikut ini merupakan hasil analisis kebutuhan untuk masing-masing pengguna.

#### **A. Analisis Kuesioner**

 Saat ini belum adanya kuesioner yang dapat menampung maupun sebagai wadah dari keluhan para member. Hal ini menyebabkan keinginan dari para member tidak dapat diketahui oleh pemilik dalam mengambil suatu keputusan dalam memperbaiki pelayanan di Speedrocky Gym Surabaya.

#### **B. Analisis Pengolahan Kuesioner**

 Tidak hanya belum adanya kuesioner pada Speedrocky Gym Surabaya, tetapi juga belum adanya wadah untuk mengolah kuesioner.

#### **C. Analisis Proses Pelaporan pada Pemilik**

 Saat ini yang terjadi, pemilik hanya dapat mengambil keputusan berdasarkan sebagian member yang menyampaikan keluhan langsung pada pemilik. Hal ini mengakibatkan keluhan para member yang lain tidak bisa tersampaikan. Sehingga keinginan member lain tidak bisa terpenuhi. Hal ini menyebabkan banyak para member yang keluar maupun berhenti karena keluhannya tidak tersampaikan pada pemilik.

#### **3.2 Kebutuhan Fungsional**

Kebutuhan fungsional merupakan dasar penyusunan fungsi-fungsi yang akan dibangun di dalam perangkat lunak. Fungsi-fungsi aplikasi tersebut telah melewati proses identifikasi kebutuhan pada setiap pengguna. Berikut kebutuhan **INSTITUT BISNIS** fungsional yang dibutuhkan.

# **3.2.1 Kebutuhan Funsional Member**

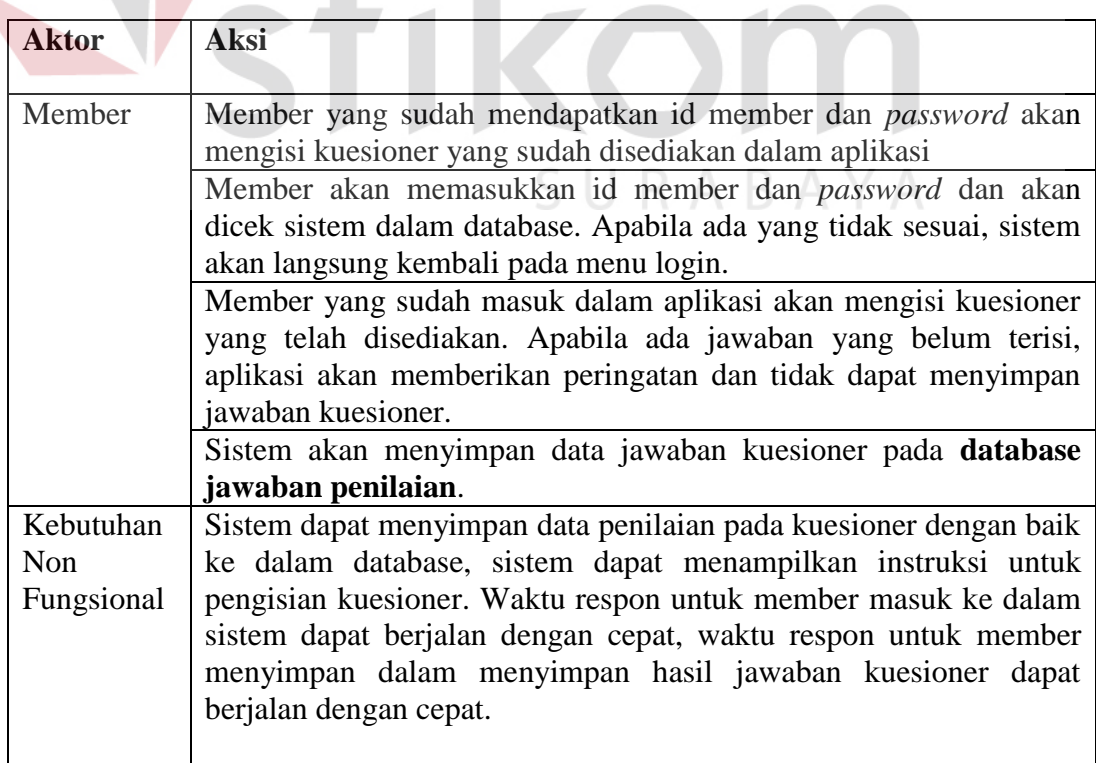

# **3.2.2 Kebutuhan Fungsional Admin**

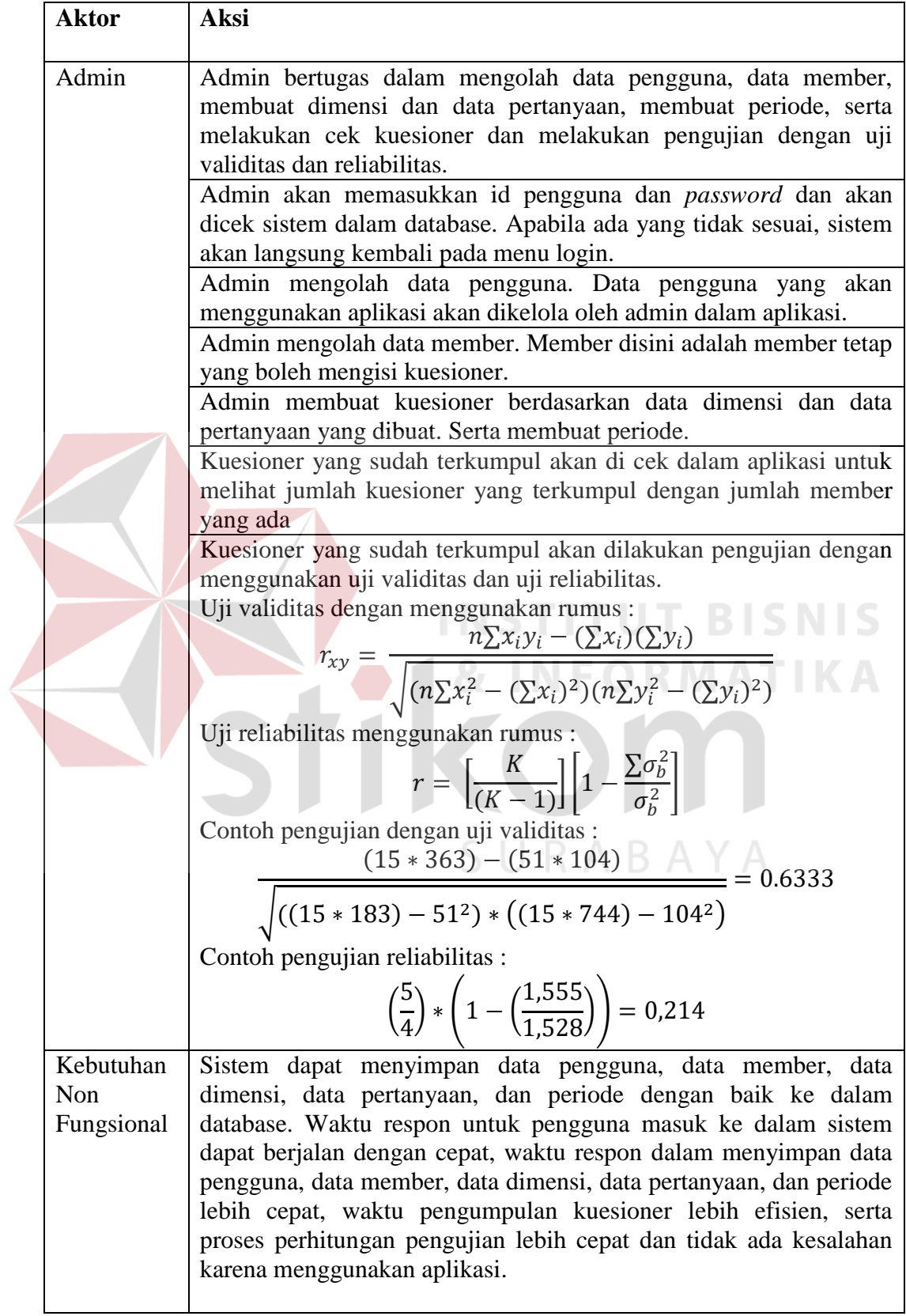

#### **3.2.3 Kebutuhan Fungsional Pemilik**

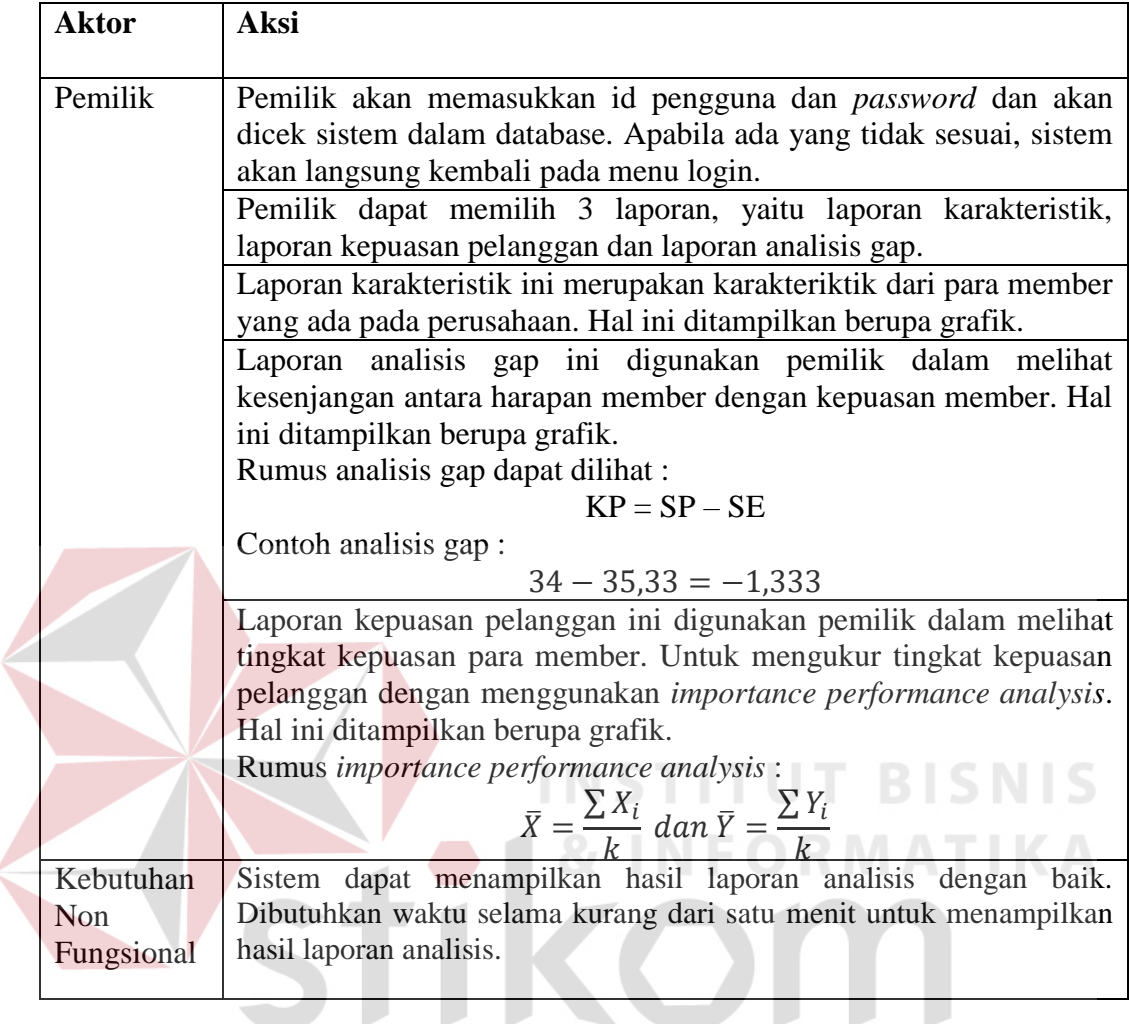

### **3.3 Blog Diagram**

# SURABAYA

*Block diagram* merupakan gambaran proses sistem yang akan dibuat untuk aplikasi analisis kepuasan pelanggan pada Speedrocky Gym Surabaya. Dimana di dalam *block diagram* ini terdapat *input*, proses dan *output*. Alur dimulai dari member memberikan data diri kepada admin/front office untuk diinputkan kedalam aplikasi, yang selanjutnya member akan mendapatkan id member dan *password* yang akan digunakan untuk masuk kedalam aplikasi. Admin akan membuatkan data dimensi dan data pertanyaan untuk disusun kedalam kuesioner. Member akan memasukkan id member dan *password* kedalam aplikasi dan mengisi kuesioner kepuasan pelanggan yang ada pada aplikasi. Hasil jawaban kuesioner yang sudah terkumpul selanjutnya akan di analisis oleh bagian admin dengan uji validitas dan reliabilitas. Hasil uji validitas dan reliabilitas akan digunakan untuk uji selanjutnya, uji gap dan pengamatan berpasangan. Hasil dari uji gap dan pengamatan berpasangan akan dijadikan laporan dan hasil analisis, laporan dan hasil berupa laporan karakteristik dan laporan kepuasan pelanggan. Berikut ini adalah blog diagram dari aplikasi analisis kepuasan pelanggan pada Speedrocky Gym Surabaya.

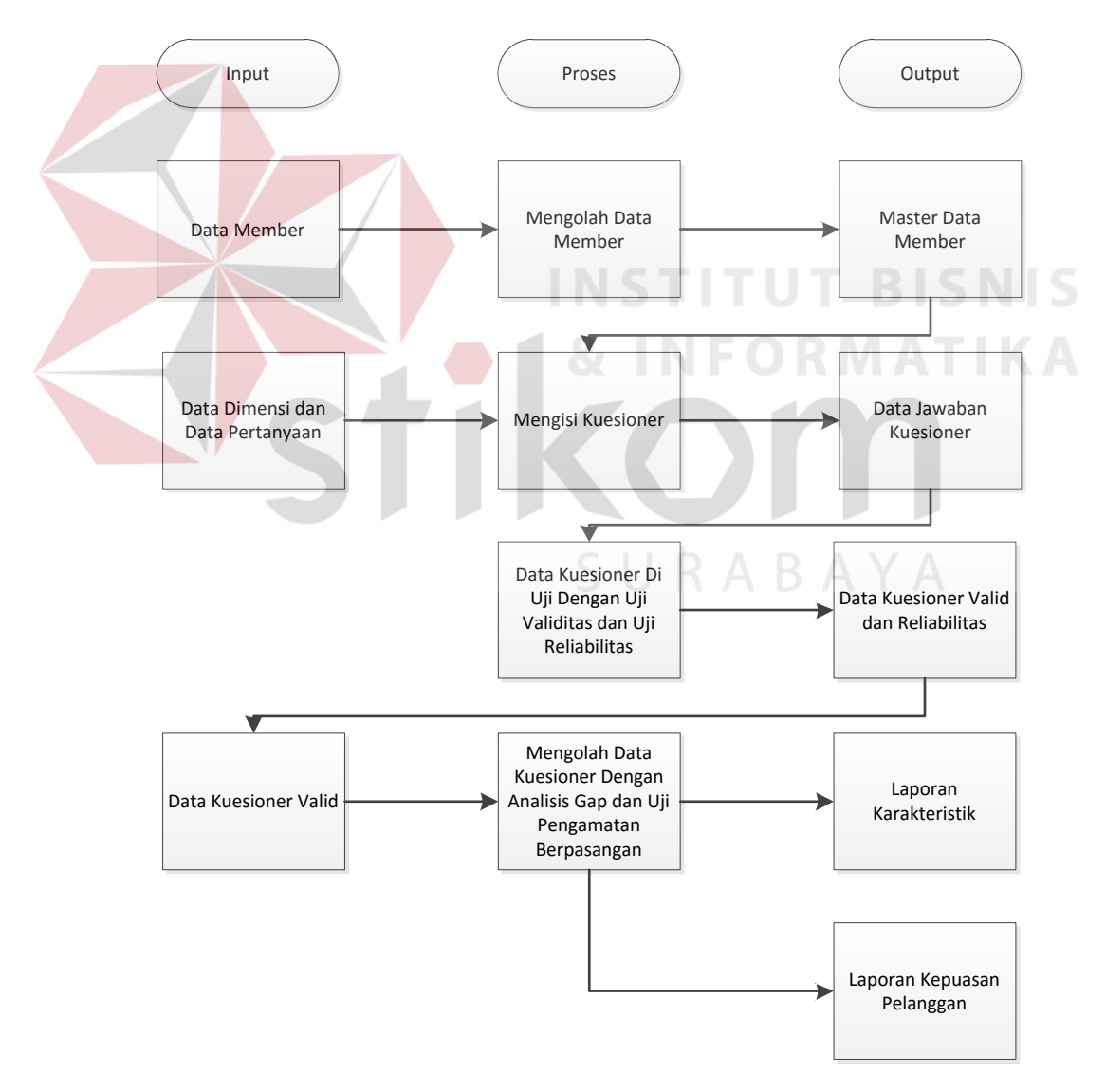

Gambar 3.1 Blog Diagram Aplikasi Analisis Kepuasan Pelanggan pada Speedrocky Gym Surabaya

#### **3.4 Perancangan Sistem**

Pada tahap perancangan sistem ini akan menggunakan perancangan secara terstruktur. Selain itu, pada tahapan perancangan sistem ini akan dijelaskan seluruh komponen rancangan dari perangkat lunak yang akan dibangun. Komponen rancangan perangkat lunak yang akan dibangun yaitu diagram konteks, diagram jenjang proses, *data flow diagram*, *entity relationship diagram* terdiri atas *conceptual* data model dan *physical* data model, *interface design*.

#### **3.4.1 Gambaran Umum Sistem**

Gambaran umum sistem pada aplikasi kepuasan pelanggan dimulai dari member melakukan regristrasi data member pada Bagian Admin / *Front Office*. Bagian Admin / *Front Office* menyimpan data member dan memberikan informasi tentang pengisian kuesioner kepuasan pelanggan.

Setelah mendapatkan informasi pengisian kuesioner dari Bagian Admin / *Front Office*, member melakukan pengisian kuesioner dengan memasukkan data member terlebih dahulu dan disertai data jawaban dari kuesioner tersebut. Ketika member telah selesai mengisi kuesioner, member akan diberikan informasi bahwa data jawaban kuesioner telah diterima dan tersimpan dalam *database* aplikasi.

Selanjutnya, Pemilik Gym dapat menampilkan informasi atau laporan dari aplikasi kepuasan pelanggan dengan cara memasukkan periode laporan yang dibutuhkan. Laporan yang didapat oleh Pemilik Gym adalah laporan karakteristik member, dan laporan kualitas pelayanan yang paling mempengaruhi kepuasan pelanggan dan perlu ditingkatkan. Gambaran umum sistem dapat dilihat pada gambar 3.2.

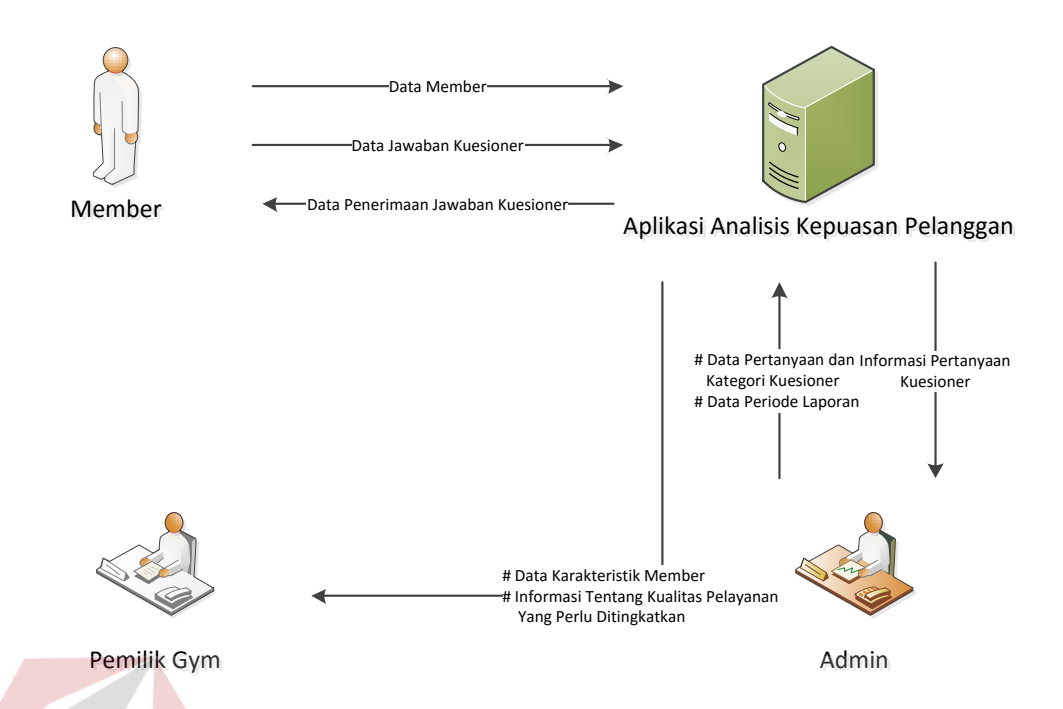

Gambar 3.2 Gambaran umum sistem Aplikasi Analisis Kepuasan Pelanggan pada Speedrocky Gym Surabaya

**3.4.2** *System Flow*

*System flow* adalah gambaran tentang sistem yang akan dibagun. *System flow* yang dibangun mulai dari Admin yaitu proses mengecek *login* pengguna. Proses mengecek *login* pengguna adalah proses awal sebelum Admin dapat menggunakan aplikasi analisis kepuasan pelanggan.

Proses mengecek login pengguna dimulai ketika Admin memasukkan *username* dan *password* pada aplikasi analisis kepuasan pelanggan. Aplikasi akan mengecek *username* dan *password* yang dimasukkan oleh Admin. Jika *username*  dan *password* tidak terdaftar maka aplikasi akan menampilkan informasi data pengguna tidak terdaftar. Jika *username* dan *password* terdaftar maka aplikasi akan mengecek apakah *username* dan *password* aktif. Apabila *username* dan *password* tidak aktif maka aplikasi akan menampilkan informasi data pengguna tidak aktif. Jika *username* dan *password* aktif maka aplikasi akan menampilkan informasi data pengguna terdaftar dan aktif maka aplikasi akan membuat *session*  untuk Admin agar dapat mengakses menu dari aplikasi analisis kepuasan pelanggan. Gambar 3.3 mengambarkan *system flow* mengecek pengguna.

*System flow* selanjutnya yang dibangun adalah membuat dimensi pertanyaan. Proses membuat dimensi adalah sebuah proses yang berfungsi untuk membuat dimensi-dimensi pertanyaan yang nantinya dapat menunjang penyusunan kuesioner. Proses membuat dimensi dimulai ketika Admin memasukkan data dimensi pertanyaan. Aplikasi akan mengecek apakah dimensi pertanyaan yang dimasukkan telah digunakan atau belum. Jika data dimensi yang dimasukkan sama atau telah digunakan aplikasi akan menampilkan informasi data dimensi pertanyaan sama. Jika data dimensi yang dimasukkan tidak sama maka aplikasi akan menyimpan data dimensi pertanyaan. Setelah itu, aplikasi akan menampilkan informasi data dimensi baru telah tersimpan kepada Admin. Gambar 3.4 menggambarkan *system flow* pembuatan dimensi.

SURABAYA

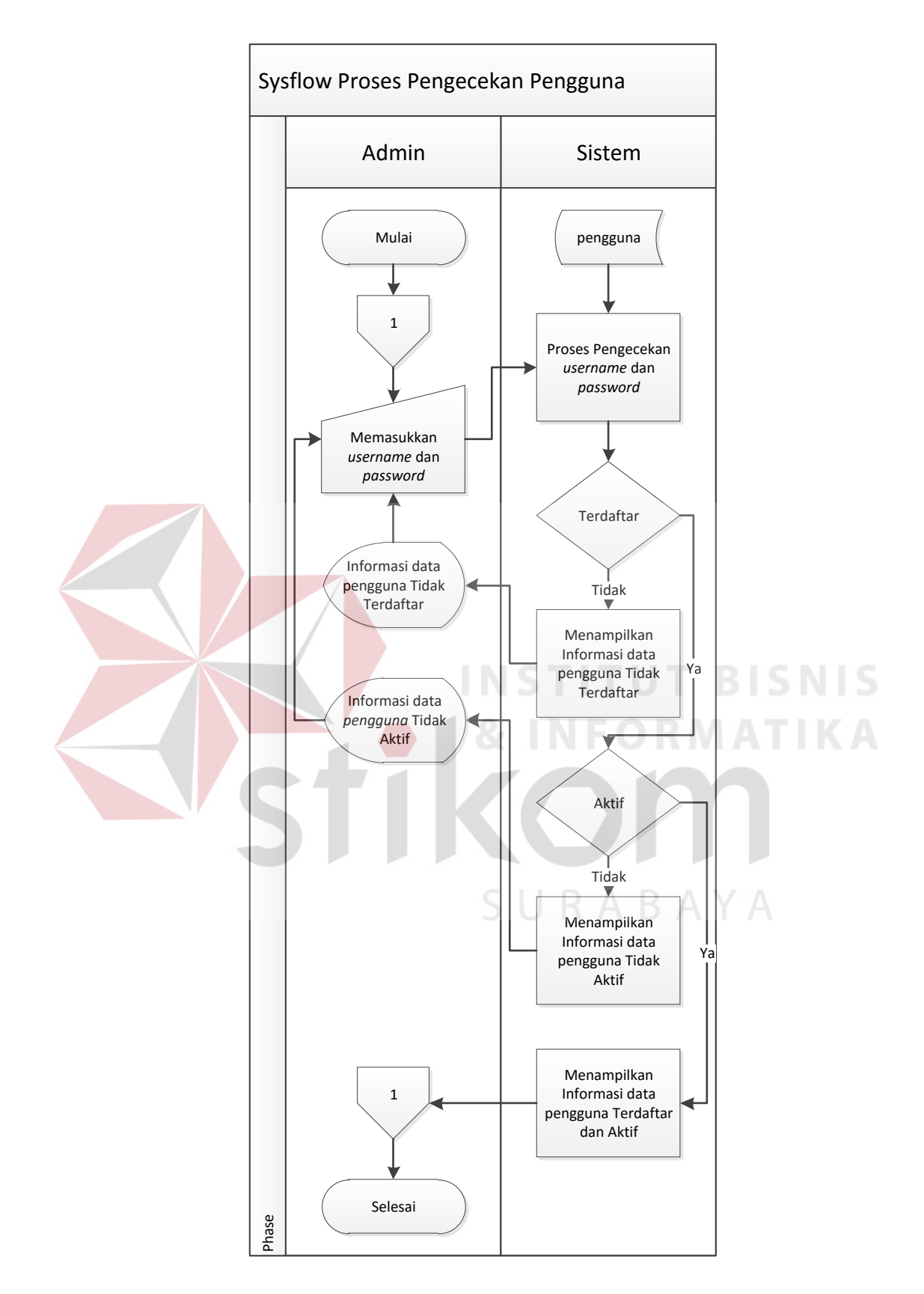

Gambar 3.3 *System flow* Pengecekan Pengguna

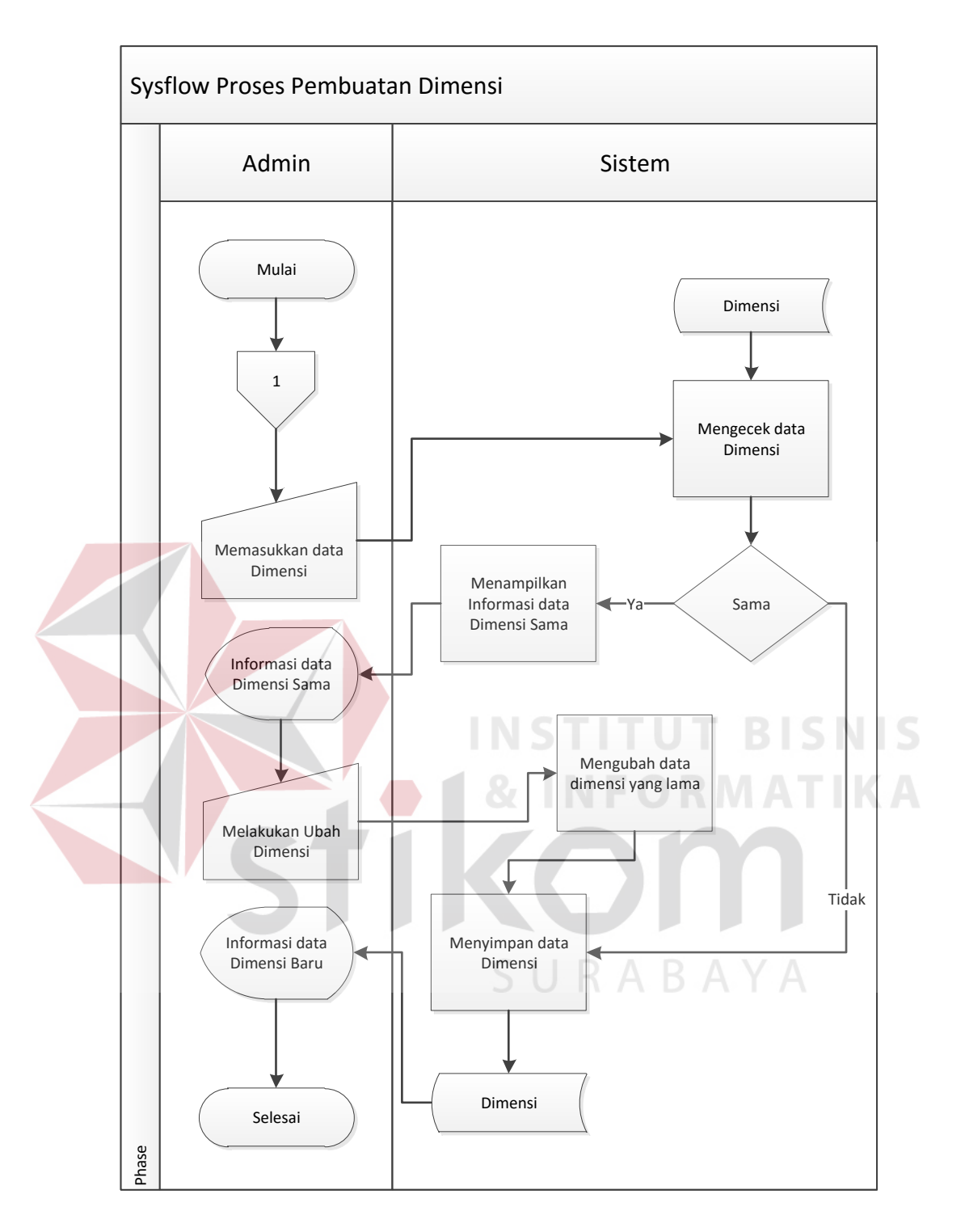

Gambar 3.4 *System flow* Pembuatan Dimensi Pertanyaan

*System flow* selanjutnya yang dibangun adalah membuat pertanyaan kuesioner. Proses membuat pertanyaan kuesioner adalah proses membuat pertanyaan kuesioner yang ditujukan kepada para member yang aktif pada

Speedrocky Gym Surabaya. Proses membuat pertanyaan kuesioner dimulai ketika Admin memilih data dimensi dan memasukkan data pertanyaan. Aplikasi akan mengecek data dimensi dan data pertanyaan yang dimasukkan Admin. Jika data dimensi dan pertanyaan sama atau telah digunakan maka aplikasi akan menampilkan informasi data dimensi dan pertanyaan sama. Jika data dimensi dan pertanyaan tidak sama maka aplikasi akan menyimpan pertanyaan kuesioner. Setelah itu aplikasi akan menampilkan informasi data pertanyaan kuesioner telah tersimpan. Gambar 3.5 menggambarkan *system flow* membuat pertanyaan kuesioner.

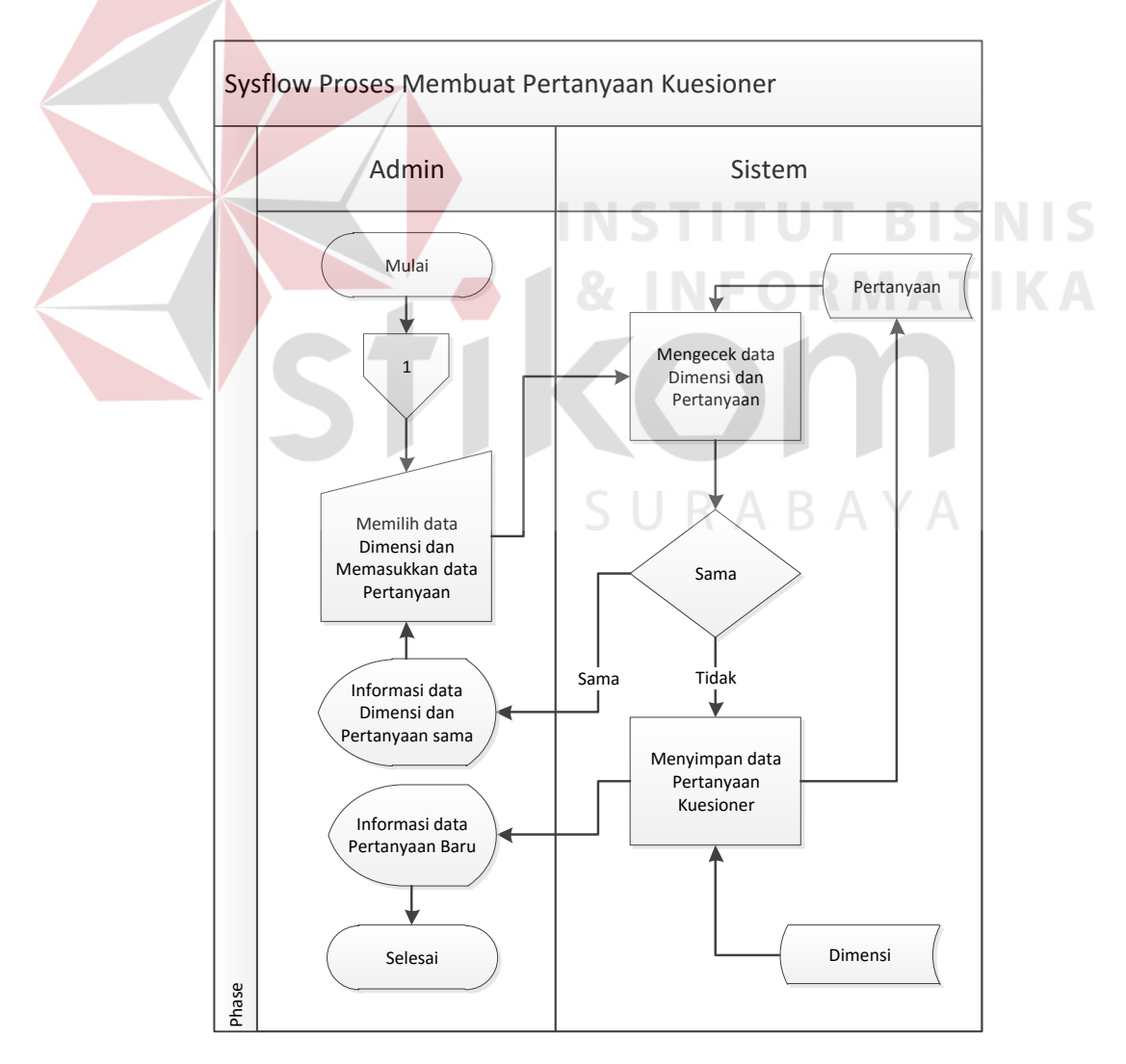

Gambar 3.5 *System flow* Pembuatan Pertanyaan Kuesioner

*System flow* selanjutnya adalah mencatat data member. Proses mencatat member dimulai dari member memberikan identitas diri kepada Admin untuk dicatat pada aplikasi. Aplikasi akan mengecek data identitas member, jika member terdaftar, aplikasi akan menampilkan informasi data member sudah terdaftar pada Admin. Jika member tidak terdaftar, Admin akan membuatkan *username* dan *password* untuk member yang belum terdaftar. Aplikasi akan menyimpan data member yang baru pada *database* member. Gambar 3.6 menggambarkan *system flow* proses mencatat member.

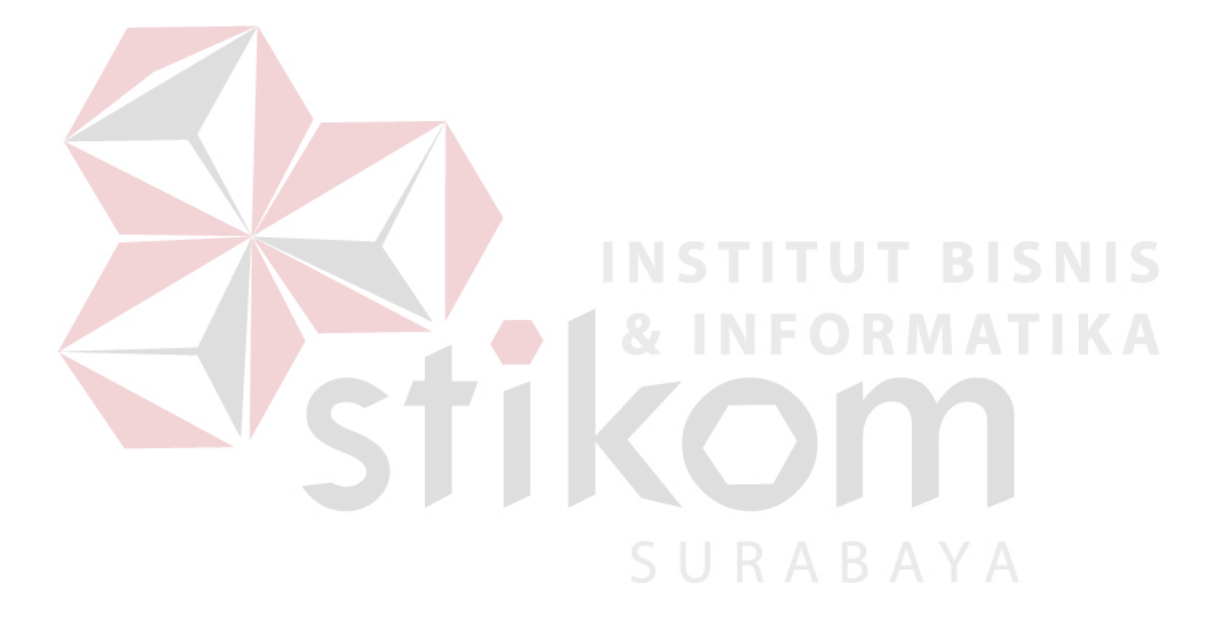

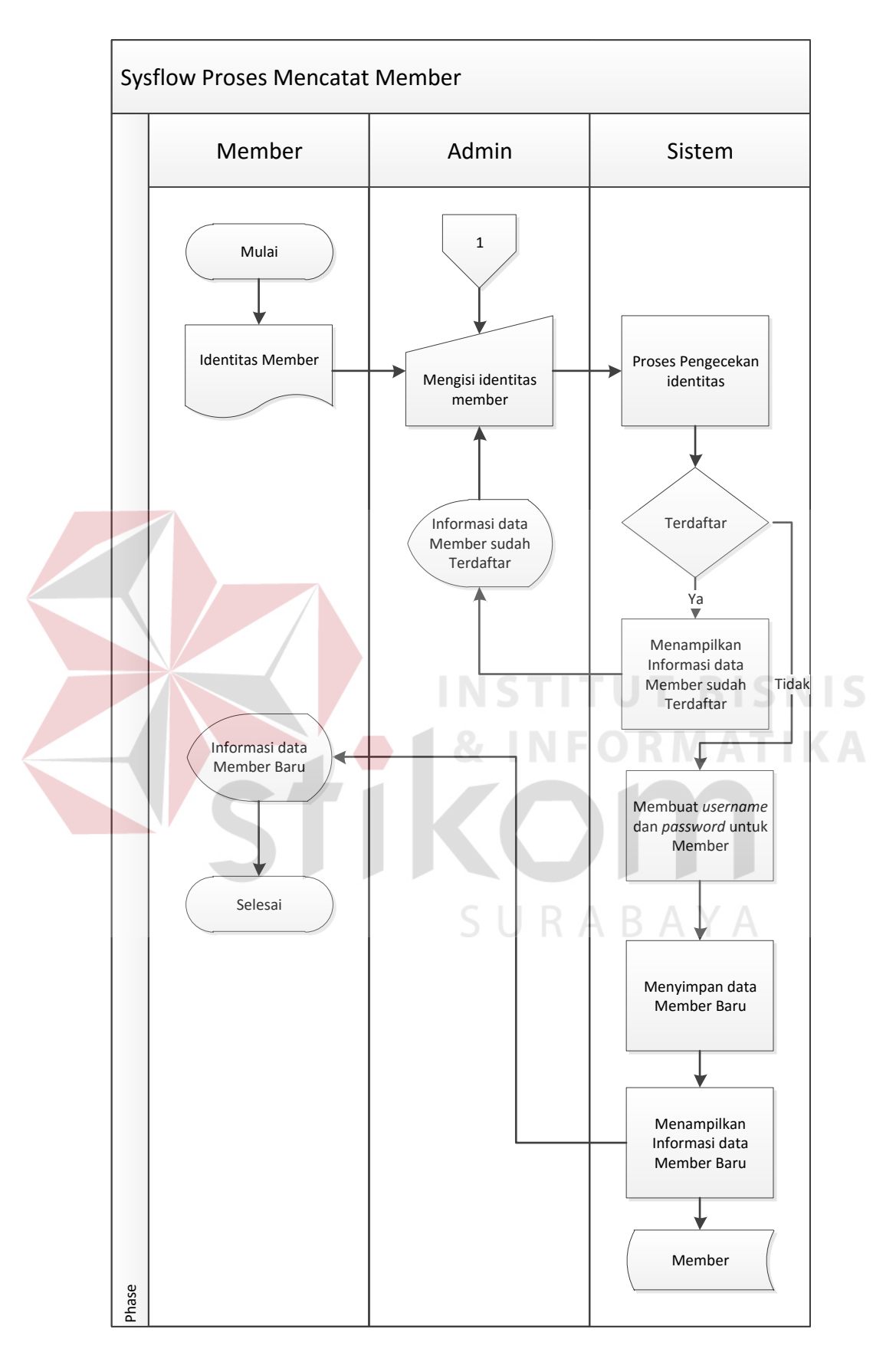

Gambar 3.6 *System flow* Proses Mencatat Member

Proses *system flow* selanjutnya *login* member. *Login* member ini digunakan member untuk mengisi kuesioner pada aplikasi. Proses login member ini dimulai dari member memasukkan *username* dan *password* pada aplikasi. Selanjutnya aplikasi akan mengecek *username* dan *password* yang dimasukkan dan dicocokkan pada *database* member. Jika member tidak aktif, aplikasi akan menampilkan informasi data member tidak aktif. Apabila member aktif, aplikasi akan membuat session untuk member agar dapat mengisi kuesioner. Gambar 3.7 menggambarkan *system flow* proses login member.

Member yang aktif akan diberikan hak untuk mengisi kuesioner pada aplikasi. *System flow* proses mengisi kuesioner dimulai dari member mengisi kuesioner pada aplikasi. Aplikasi akan mengecek jawaban kuesioner. Jika jawaban kuesioner belum lengkap, aplikasi akan menampilkan informasi data jawaban kuesioner belum lengkap. Jika data jawaban kuesioner lengkap, aplikasi akan menyimpan pada database jawaban penilaian. Setelah itu aplikasi akan menampilkan informasi penerimaan jawaban kuesioner kepada member. Gambar 3.8 menggambarkan *system flow* proses mengisi kuesioner.

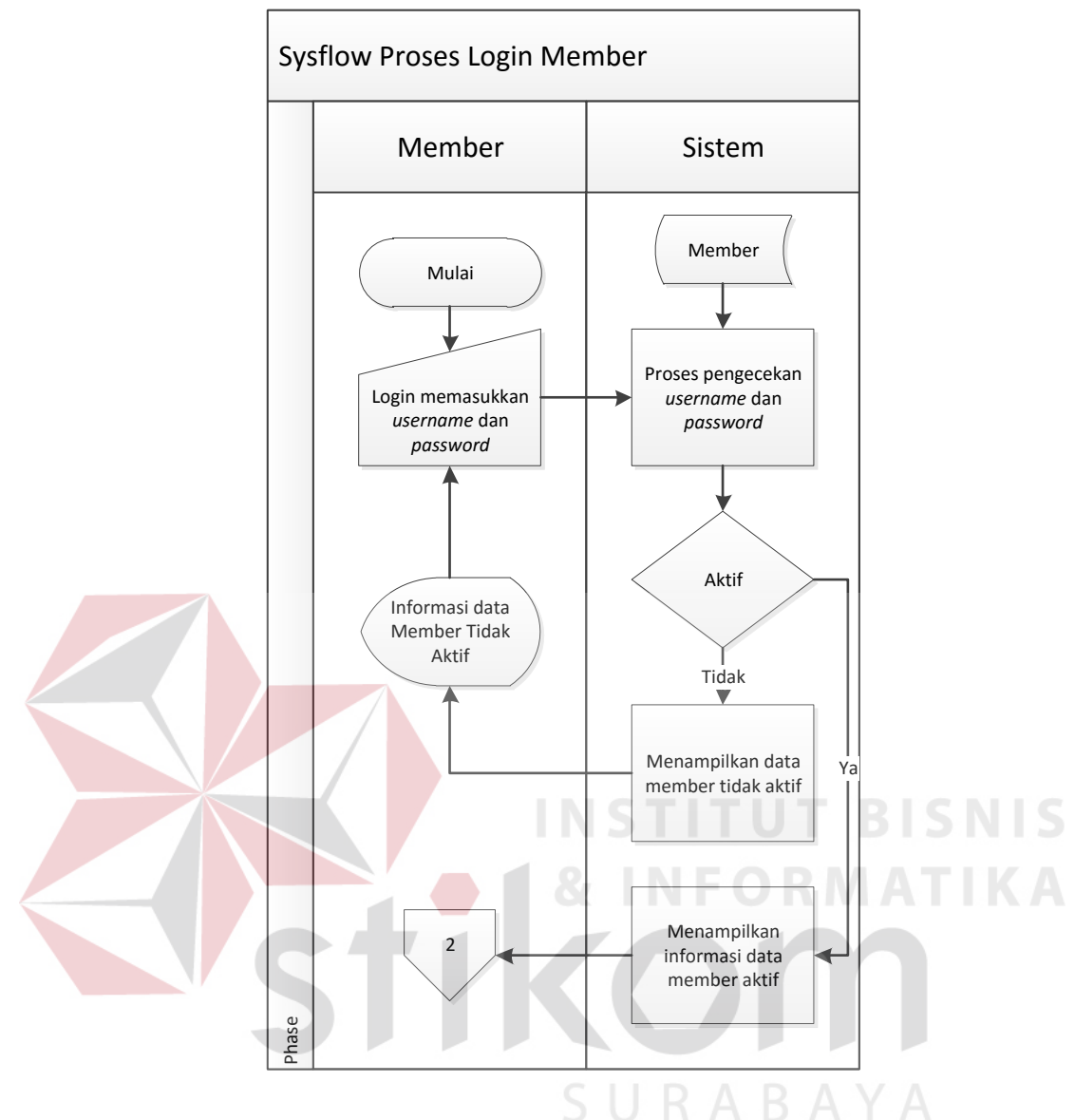

Gambar 3.7 *System flow* Proses *Login* Member

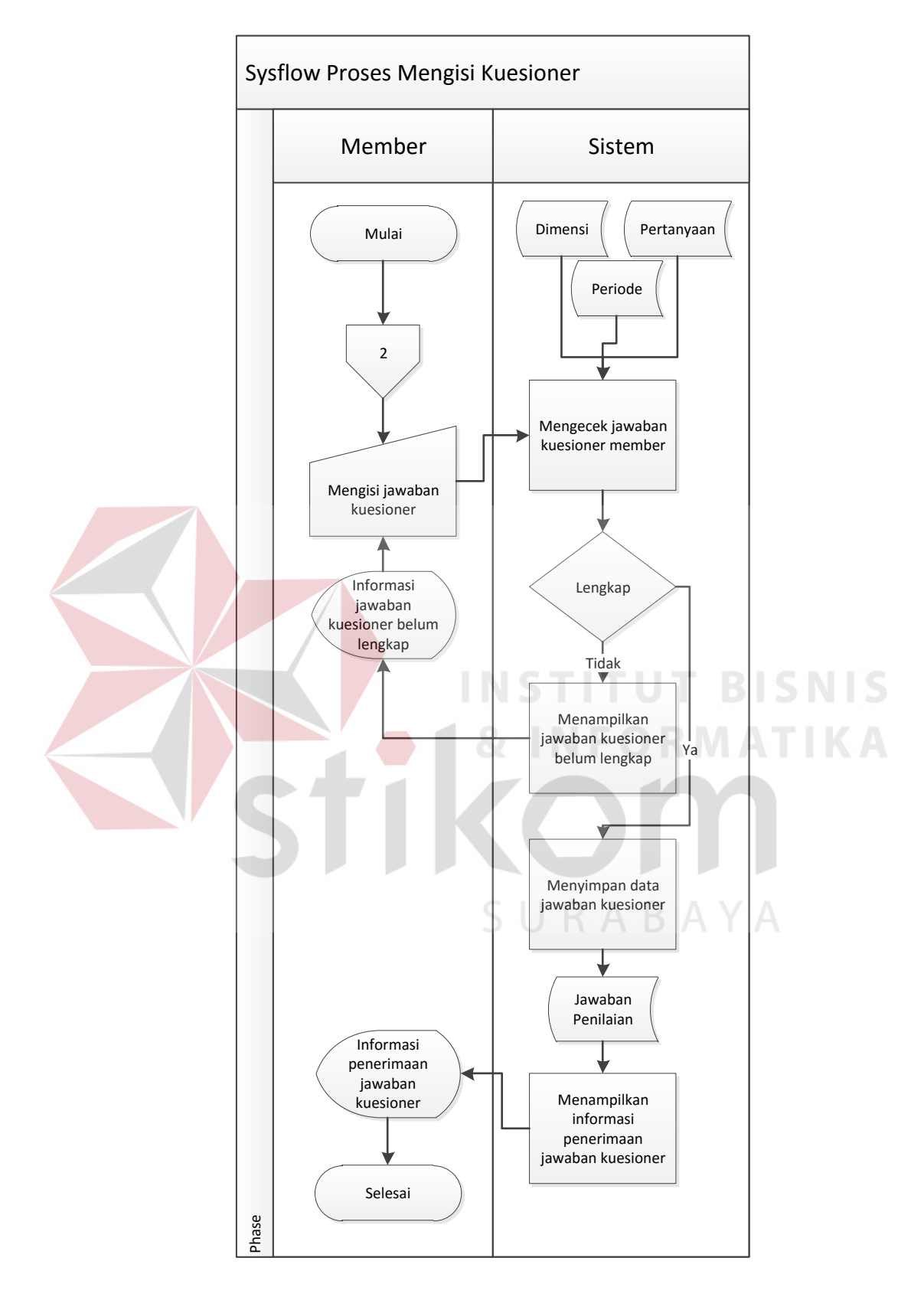

Gambar 3.8 *System flow* Proses Mengisi Kuesioner

Proses *system flow* selanjutnya adalah proses menganalisis kepuasan pelanggan. Proses menganalisis ini dimulai dari Admin memilih periode yang akan dianalisis, selanjutnya aplikasi akan mengecek jumlah jawaban kuesioner. Jika tidak sesuai aplikasi akan melakukan cek kembali. Jika sudah sesuai aplikasi akan melakukan proses uji validitas reliabilitas, uji karakteristik, dan uji IPA (*Importance Performance Analysis*). Gambar 3.9 menggambarkan *system flow* proses menganalisis kepuasan pelanggan.

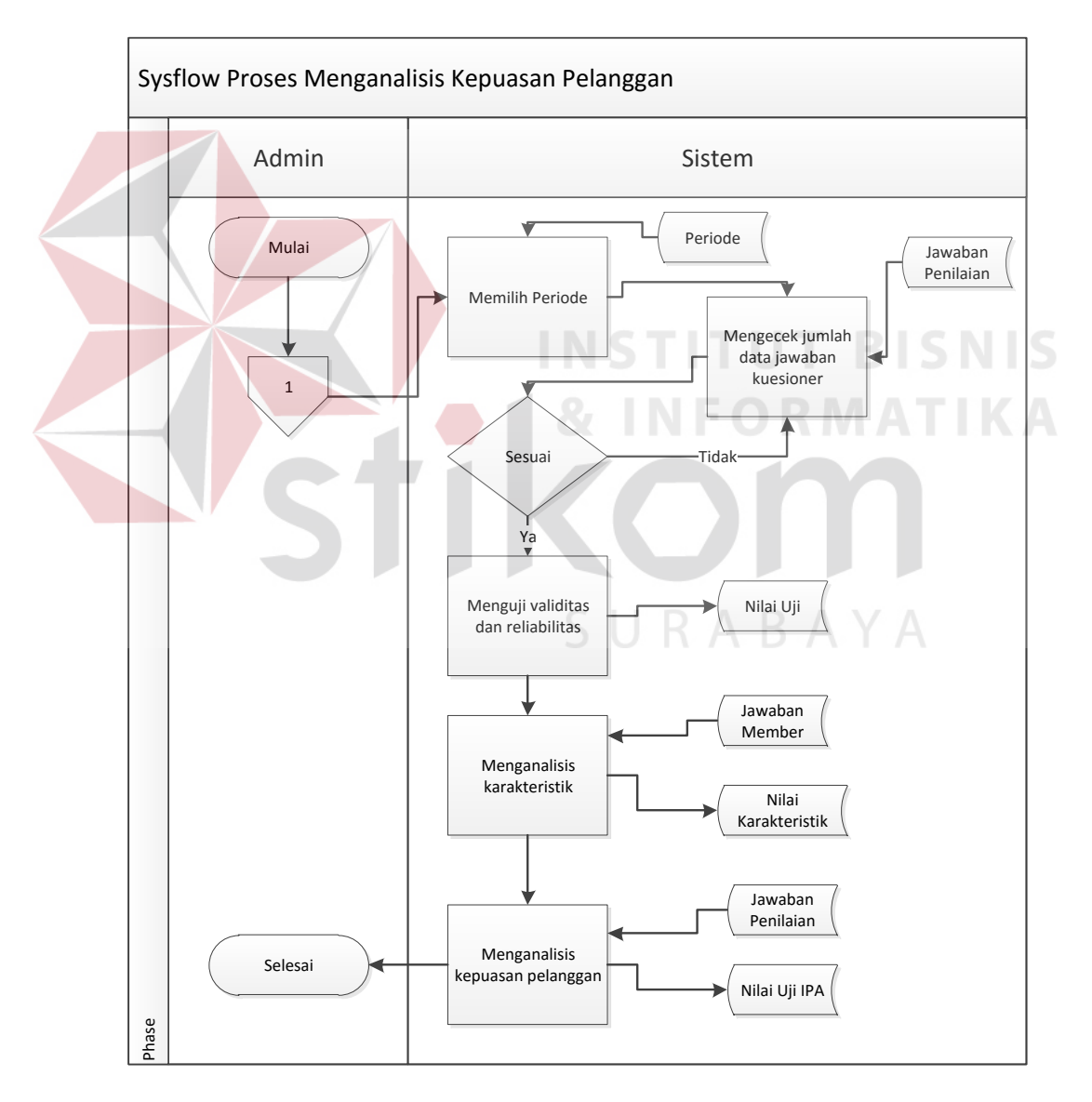

Gambar 3.9 *System flow* Proses Menganalisis Kepuasan Pelanggan

Proses *system flow* selanjutnya adalah proses laporan analisis kepuasan pelanggan. Proses ini dilakukan oleh pemilik perusahaan. Dimulai dari pemilik login, selanjutnya memilih periode, aplikasi akan menampilkan laporan karakteristik dan laporan kepuasan pelanggan. Gambar 3.10 menggambarkan *system flow* laporan analisis kepuasan pelanggan.

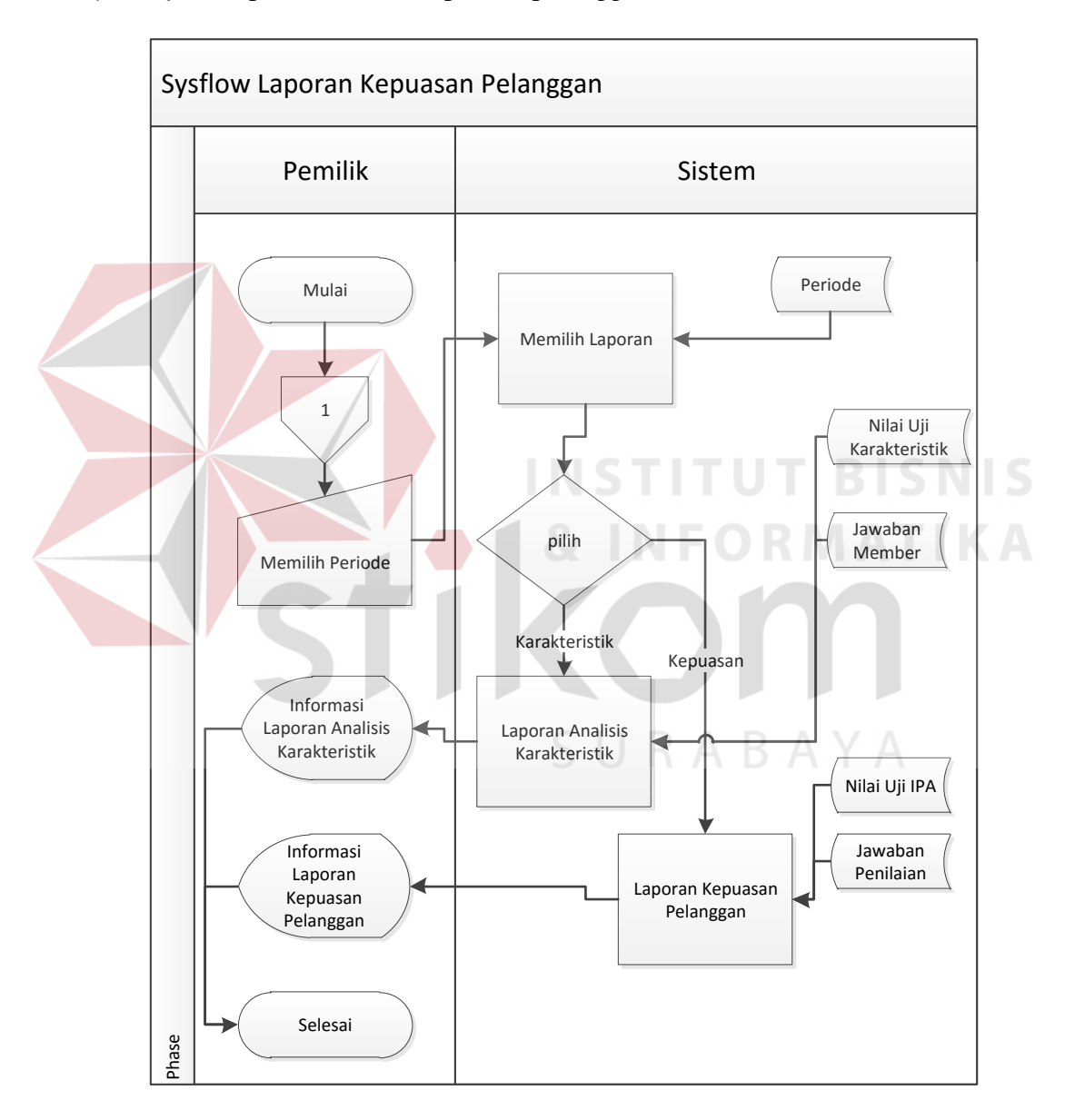

Gambar 3.10 *System flow* Laporan Analisis Kepuasan Pelanggan

#### **3.4.3** *Data Flow Diagram*

*Data Flow Diagram* (DFD) adalah gambaran aliran informasi yang terlibat dalam suatu prosedur (*event*) yang terdapat dalam suatu sistem. Diagram ini menjelaskan alur data yang terjadi pada setiap proses. Adapun penjelasan dari DFD dapat dilihat sebagai berikut :

#### **A.** *Context Diagram*

*Context Diagram* merupakan diagram pertama dalam rangkaian DFD yang menggambarkan entitas-entitas yang berhubungan dengan suatu sistem. *Context Diagram* dari Aplikasi Analisis Kepuasan Pelanggan pada Speedrocky Gym Surabaya yang dibangun dapat dilihat pada Gambar 3.11.

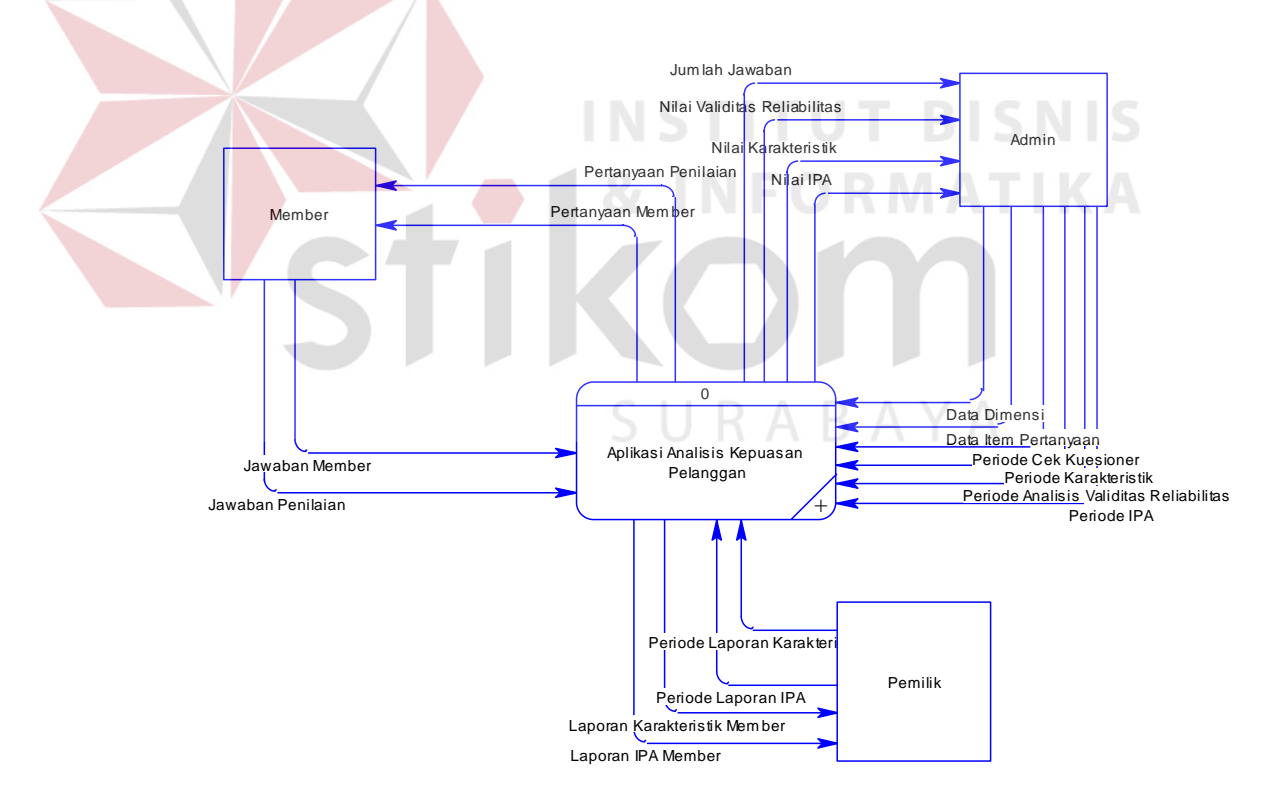

Gambar 3.11 Context Diagram Aplikasi Analisis Kepuasan Pelanggan Pada Speedrocky Gym Surabaya

#### **B. Data Flow Diagram Level 0**

Penurunan proses dari *context diagram* Aplikasi Analisis Kepuasan Pelanggan pada Speedrocky Gym Surabaya ke DFD *level* 0 terbagi atas empat proses, yaitu penyusunan kuesioner, proses isi kuesioner, proses analisis kepuasan pelanggan dan laporan hasil analisis. DFD level 0 digambarkan seperti Gambar 3.12.

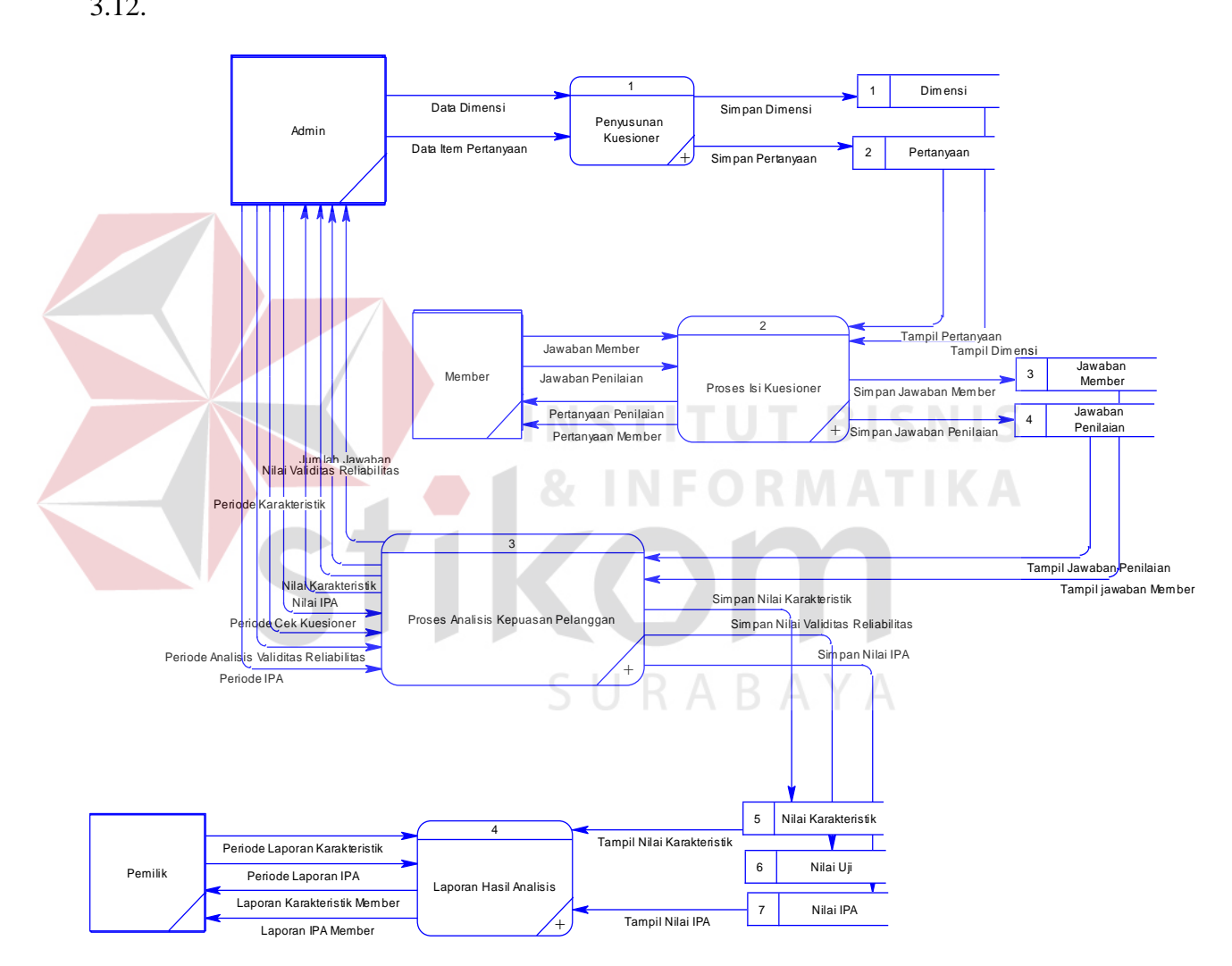

Gambar 3.12 Diagram Level 0 Aplikasi Analisis Kepuasan Pelanggan pada Speedrocky Gym Surabaya

#### **C.1. Data Flow Diagram Level 1 Proses Penyusunan Kuesioner**

Penurunan proses dari DFD level 0 proses penyusunan kuesioner ke DFD level 1 hanya dilakukan bagian admin. Untuk prosesnya dibagi menjadi 2, yaitu menyimpan data dimensi, dan menyimpan data pertanyaan. Penggambarannya dapat dilihat pada Gambar 3.13.

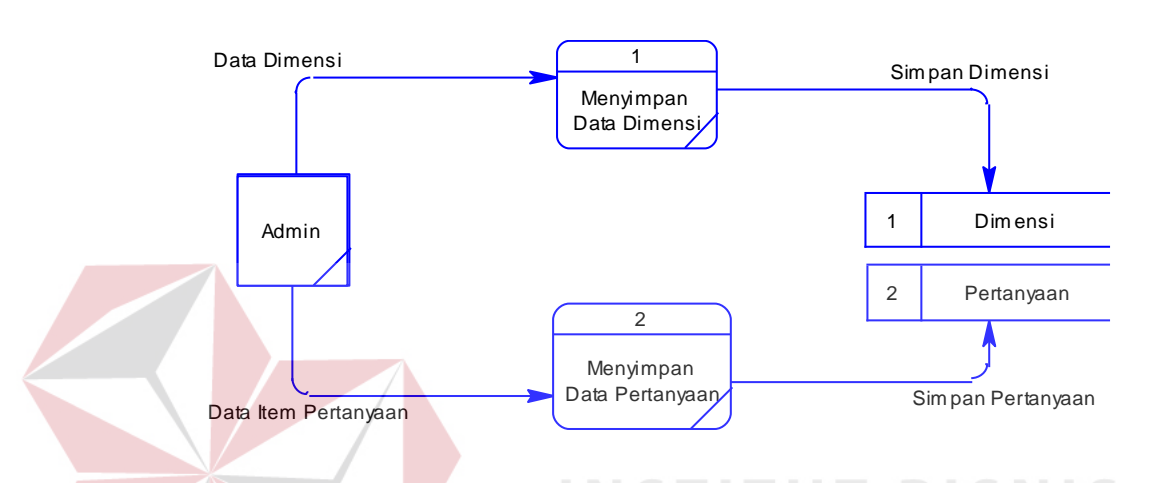

Gambar 3.13 Diagram Level 1 – Proses Penyusunan Kuesioner

### **C.2. Data Flow Diagram Level 1 Proses Isi Kuesioner**

Penurunan proses selanjutnya dari DFD level 0 adalah proses isi kuesioner ke DFD level 1 hanya dilakukan member. Untuk prosesnya dibagi menjadi 2, yaitu mengisi member, dan mengisi penilaian. Penggambarannya dapat dilihat pada Gambar 3.14.

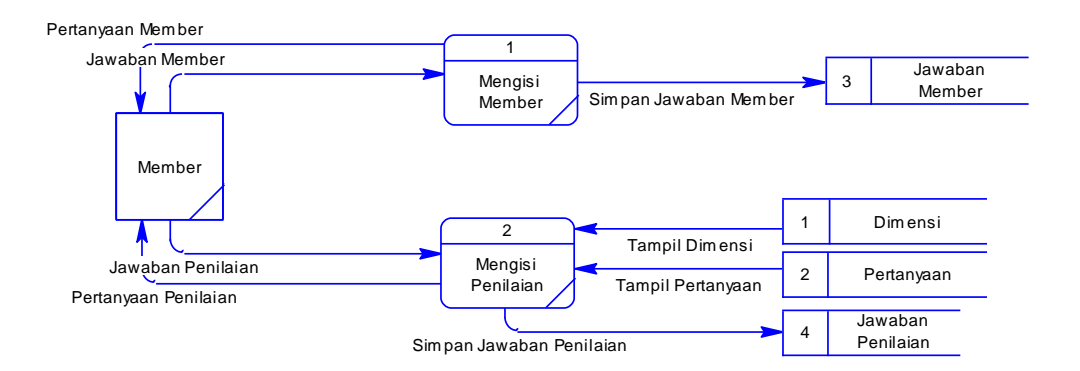

Gambar 3.14 Diagram Level 1 – Proses Isi Kuesioner

#### **C.3. Data Flow Diagram Level 1 Proses Analisis Kepuasan Pelanggan**

Penurunan proses selanjutnya dari DFD level 0 adalah proses analisis kepuasan pelanggan ke DFD level 1 hanya dilakukan admin. Untuk prosesnya dibagi menjadi 4, yaitu cek kuesioner, uji validitas reliabilitas, analisis karakteristik, dan analisis IPA. Penggambarannya dapat dilihat pada Gambar 3.15.

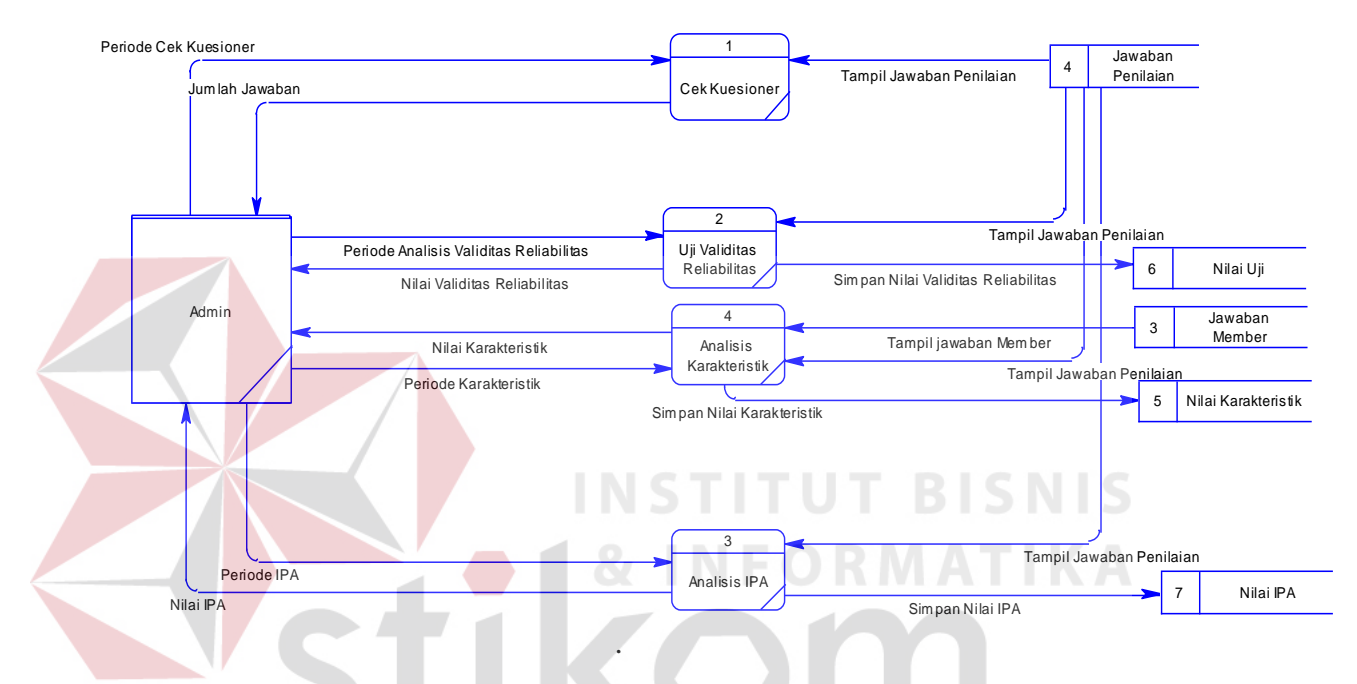

Gambar 3.15 Diagram Level 1 – Proses Analisis Kepuasan Pelanggan

#### **C.4. Data Flow Diagram Level 1 Proses Laporan Hasil Analisis**

Penurunan proses selanjutnya dari DFD level 0 adalah proses laporan hasil analisis ke DFD level 1 hanya dilakukan pemilik. Untuk prosesnya dibagi menjadi 2, yaitu laporan karakteristik, dan laporan IPA. Penggambarannya dapat dilihat pada Gambar 3.16.

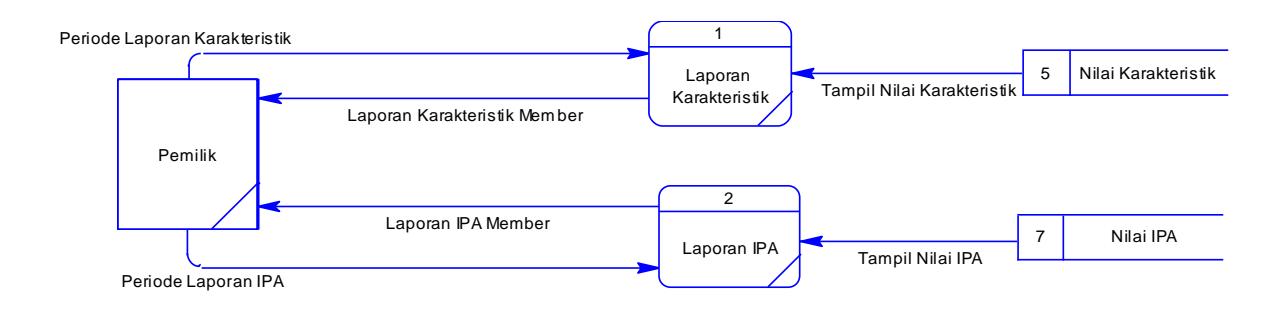

Gambar 3.16 Diagram Level 1 – Proses Laporan Hasil Analisis

#### **3.4.4** *Entity Relationship Diagram*

*Entity Relationship Diagram* (ERD) adalah suatu desain sistem yang digunakan untuk mempresentasikan, menentukan dan mendokumentasikan kebutuhan-kebutuhan untuk sistem pemrosesan *database*. ERD juga menyediakan bentuk untuk menunjukkan struktur keseluruhan dari data pemakai. Dalam perancangan sistem ini, ERD yang terbentuk merupakan lanjutan dari DFD. Pada gambar berikut akan dijelaskan relasi-relasi atau hubungan antar tabel dalam perancangan sistem ini dalam bentuk *Conceptual Data Model* (CDM) dan *Physical Data Model* (PDM).

#### **A. Conceptual Data Model**

*Conceptual Data Model* (CDM) menggambarkan secara keseluruhan konsep struktur *basis data* yang dirancang untuk suatu aplikasi sebagaimana terlihat pada Gambar 3.17.

SURABAYA

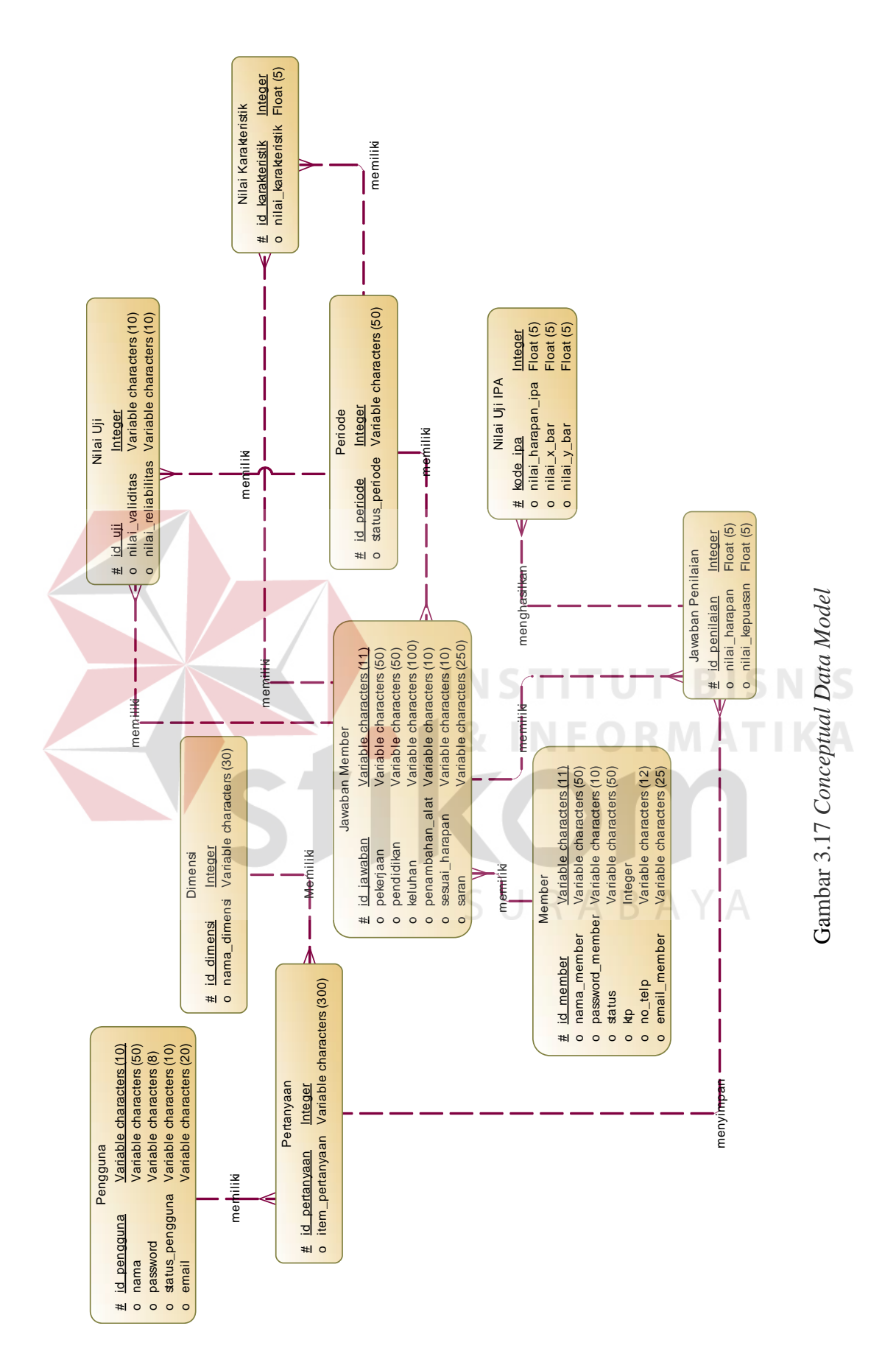

#### **B. Physical Data Model**

*Physical Data Model* (PDM) menggambarkan secara detil konsep rancangan struktur *basis data* yang dirancang untuk suatu aplikasi. PDM merupakan hasil *generate* dari CDM. Pada PDM tergambar jelas tabel-tabel penyusun *basis data* beserta *field-field* yang yang terdapat pada setiap tabel sebagaimana terlihat pada Gambar 3.18.

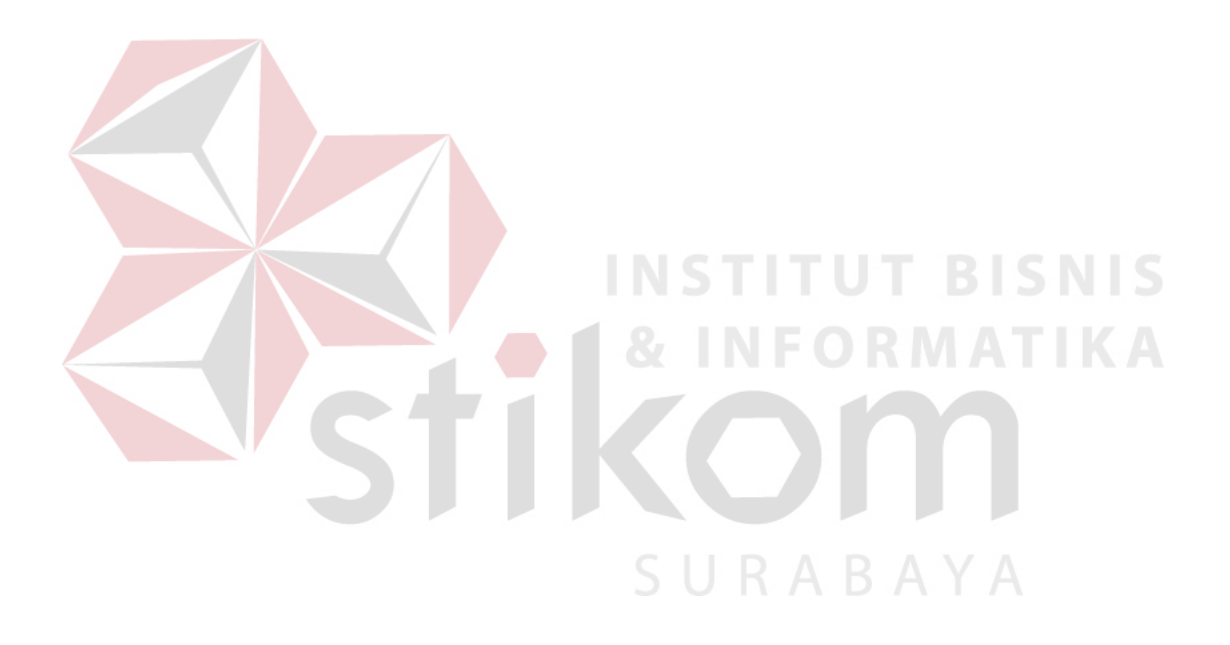

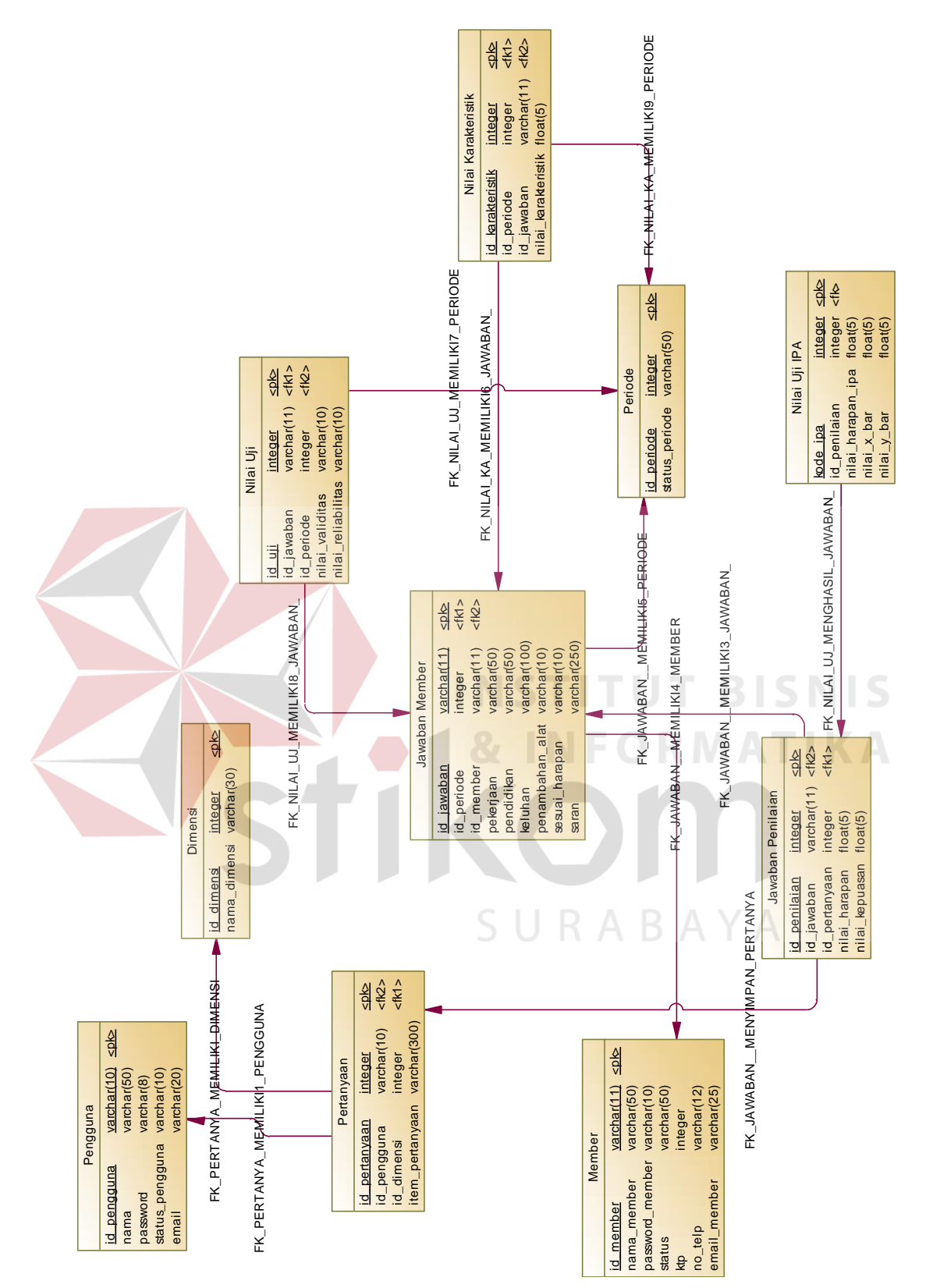

Gambar 3.18 Physical Data Model Gambar 3.18 *Physical Data Model*

#### **C. Struktur Tabel**

Suatu rancangan *database* harus disesuaikan dengan DFD dan ERD yang telah dibuat, dimana *database* tersebut harus sesuai dengan kebutuhan informasi yang diperlukan oleh *user*.

Adapun tabel-tabel yang digunakan dalam aplikasi ini adalah sebagai berikut :

a. Nama Tabel : Pengguna

Primary Key : ID\_PENGGUNA

Foreign Key : -

Fungsi : Untuk menyimpan data pengguna dalam aplikasi.

# Tabel 3.1 Pengguna

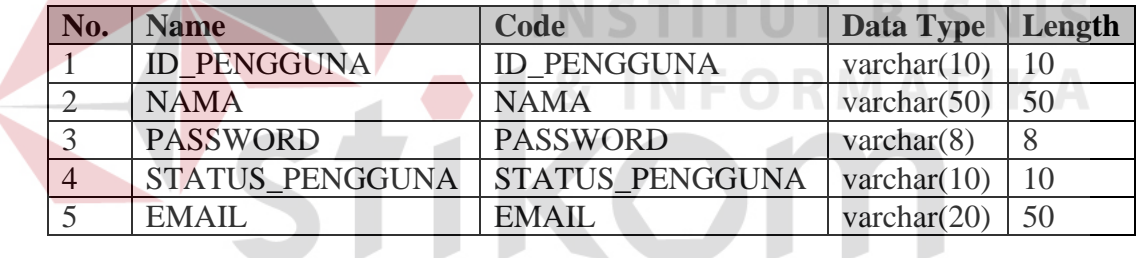

b. Nama Tabel : Member

# SURABAYA

Primary Key : ID\_MEMBER

Foreign Key : -

Fungsi : Untuk menyimpan data member.

#### Tabel 3.2 Member

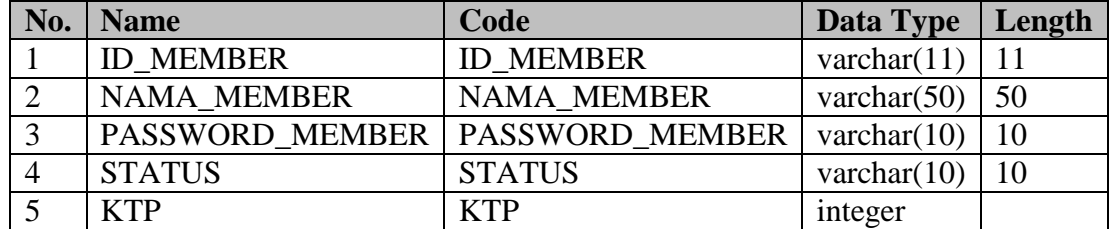

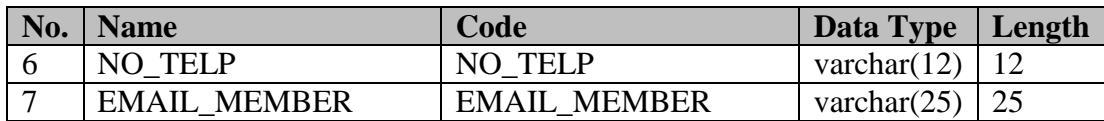

c. Nama Tabel : Pertanyaan

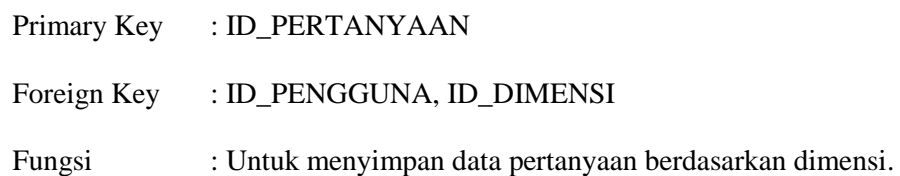

# Tabel 3.3 Pertanyaan

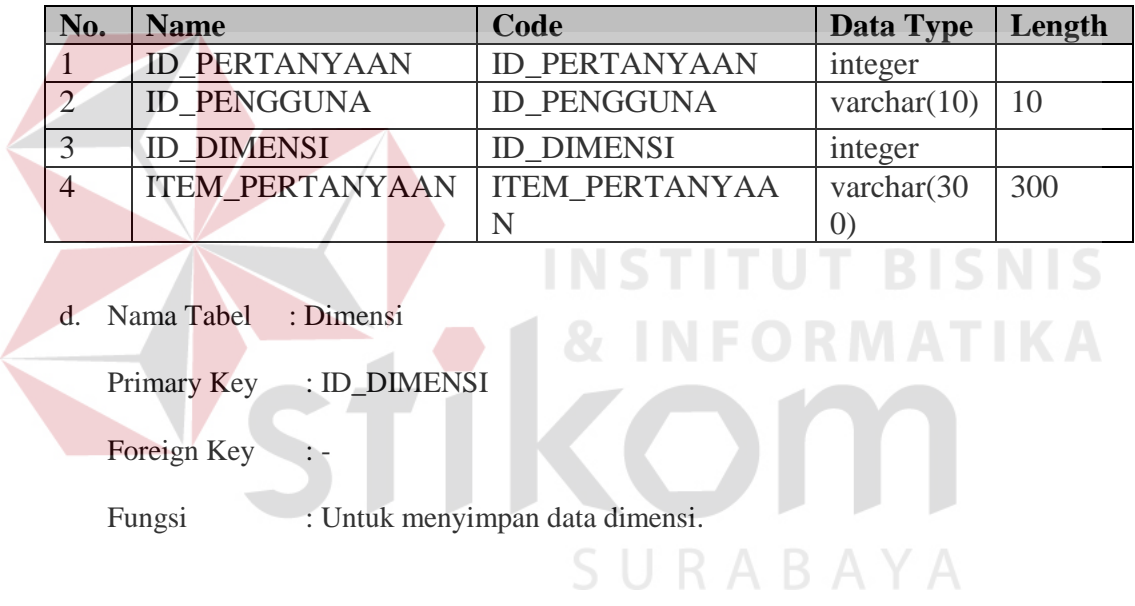

### Tabel 3.4 Dimensi

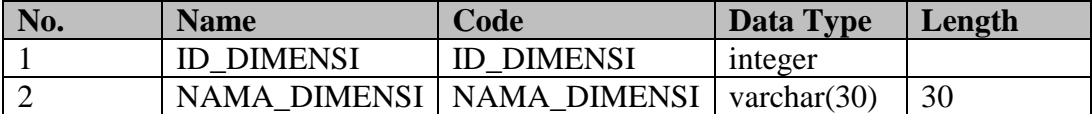

e. Nama Tabel : Jawaban Member

Primary Key : ID\_JAWABAN

Foreign Key : ID\_PERIODE, ID\_MEMBER

Fungsi : Untuk menyimpan data jawaban member.

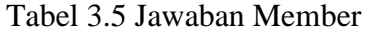

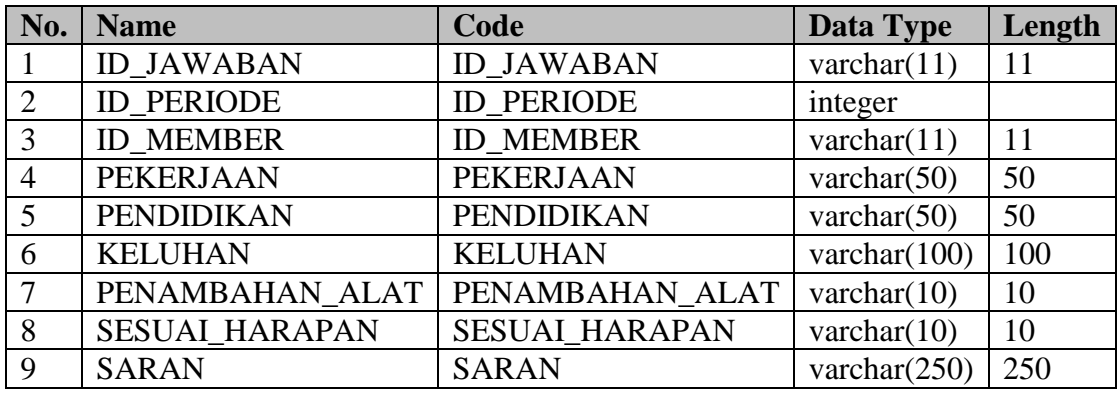

f. Nama Tabel : Jawaban Penilaian

Primary Key : ID\_PENILAIAN

Foreign Key : ID\_JAWABAN, ID\_PERTANYAAN

Fungsi : Untuk menyimpan data jawaban penilaian.

# Tabel 3.6 Jawaban Penilaian

**TUT BISNIS** 

**STATISTICS** 

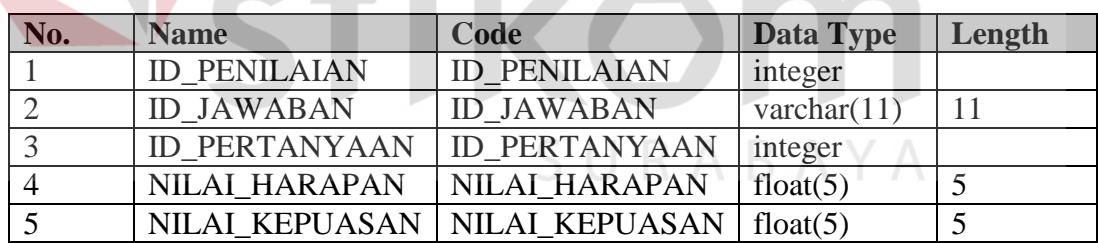

g. Nama Tabel : Nilai Uji

Primary Key : ID\_UJI

- Foreign Key : ID\_JAWABAN, ID\_PERIODE
- Fungsi : Untuk menyimpan data uji validitas dan uji reliabilitas.

## Tabel 3.7 Nilai Uji

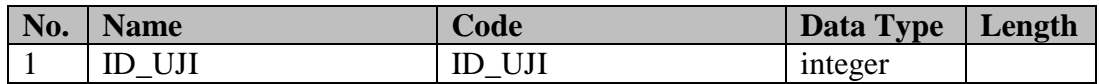

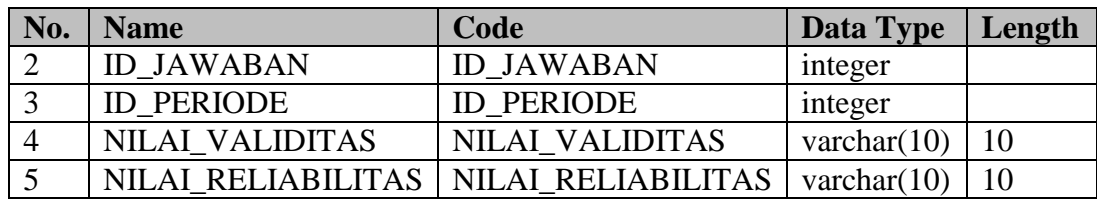

h. Nama Tabel : Periode

Primary Key : ID\_PERIODE

Foreign Key :-

Fungsi : Untuk menyimpan data periode.

#### Tabel 3.8 Periode

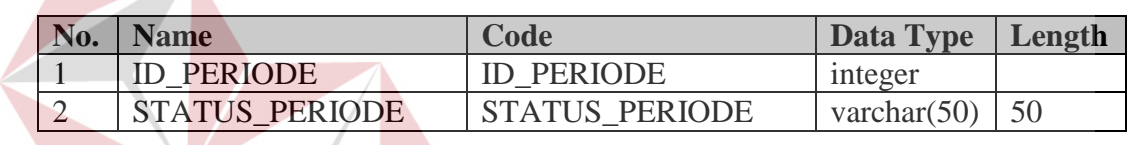

i. Nama Tabel : Nilai Karakteristik

Primary Key : ID\_KARAKTERISTIK

Foreign Key : ID\_PERIODE, ID\_JAWABAN

Fungsi : Untuk menyimpan data karateristik member.

#### Tabel 3.9 Nilai Karakteristik

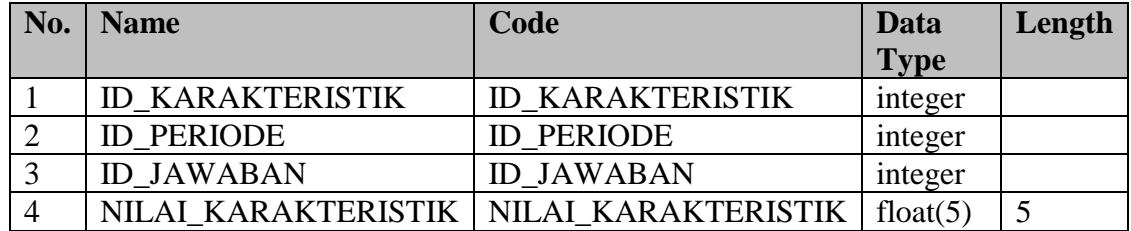

j. Nama Tabel : Nilai Uji IPA

Primary Key : KODE\_IPA

Foreign Key : ID\_PENILAIAN

Fungsi : Untuk menyimpan data uji *Importance Performance Analysis*.

**T BISNIS** 

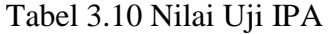

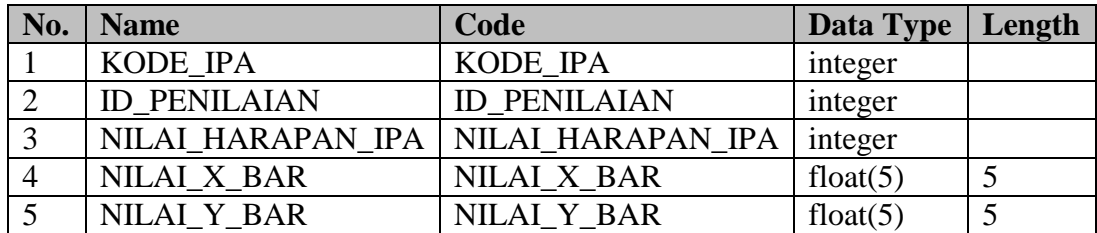

### **3.5 Desain Sistem**

Berikut merupakan desain *input output* dari Aplikasi Analisis Kepuasan

Pelanggan pada Speedrocky Gym Surabaya.

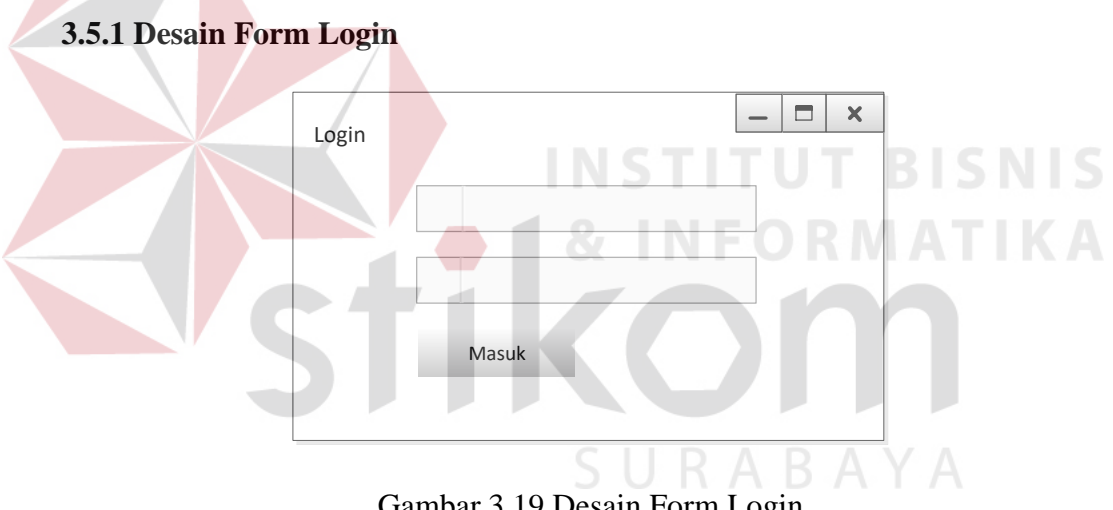

Gambar 3.19 Desain Form Login

Desain Form *Login* pada Gambar 3.19 ini digunakan untuk *login* dalam aplikasi ini.

#### **3.5.2 Desain Form Pengguna**

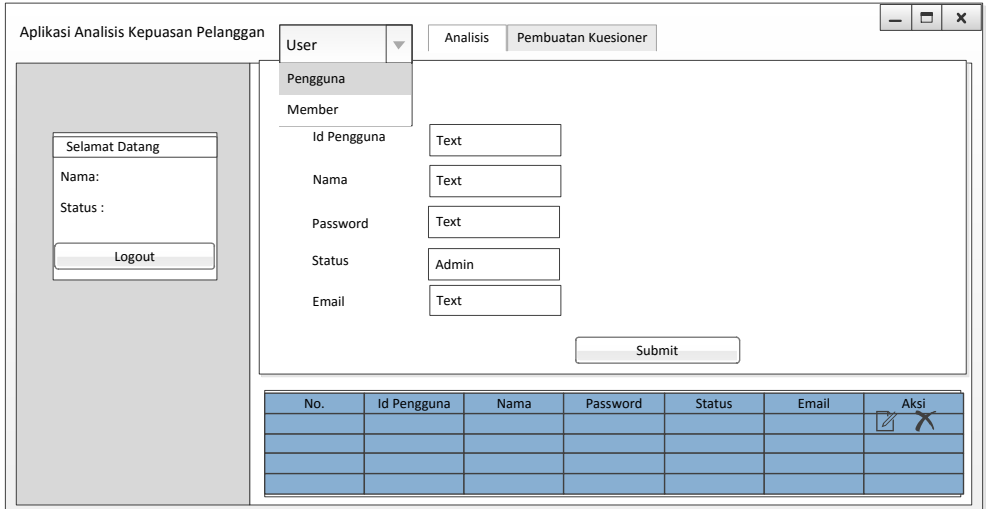

Gambar 3.20 Desain Form Pengguna

 Desain Form Pengguna pada gambar 3.20 ini digunakan untuk menyimpan data pengguna pada aplikasi. Data pengguna di sini adalah yang berhak memakai aplikasi analisis kepuasan pelanggan. **INFORMATIKA** 

# **3.5.3 Desain Form Member**

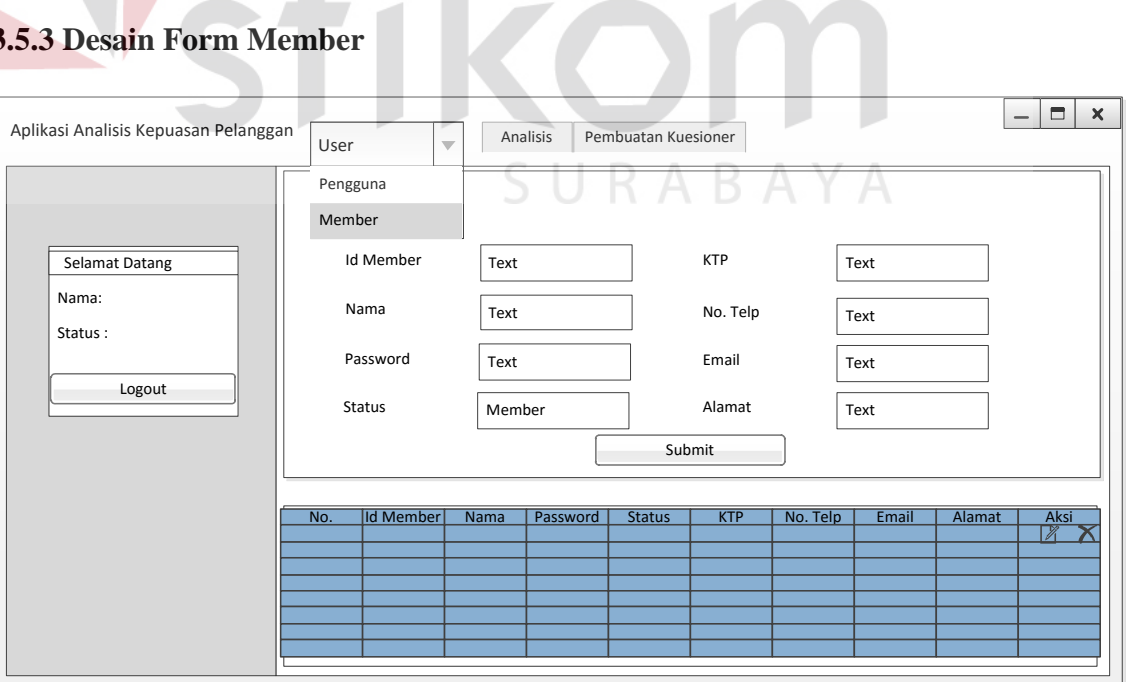

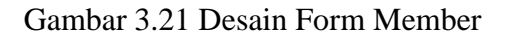

 Desain Form Member pada gambar 3.21 ini digunakan untuk menyimpan data member dari Speedrocky Gym. Data member yang disimpan merupakan data member yang masih aktif.

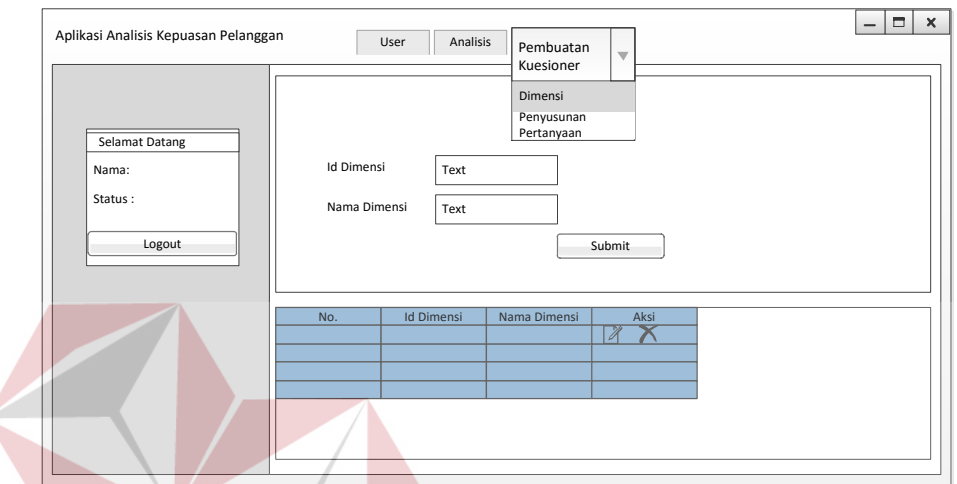

#### **3.5.4 Desain Form Dimensi**

Gambar 3.22 Desain Form Dimensi

 Desain Form Dimensi pada gambar 3.22 ini digunakan untuk menyimpan data dimensi pertanyaan. Data dimensi pertanyaan ini digunakan untuk penyusunan kuesioner. SURABAYA

**BISNIS** 

#### **3.5.5 Desain Form Pertanyaan**

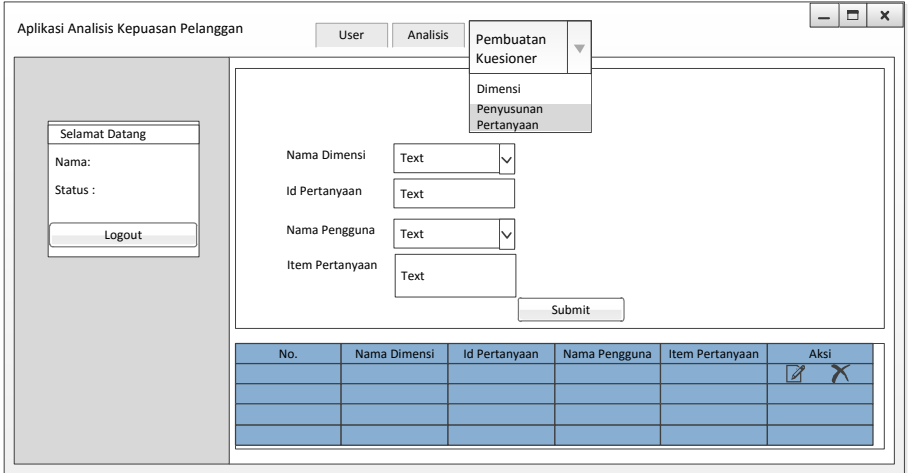

Gambar 3.23 Desain Form Pertanyaan

 Desain Form Pertanyaan pada gambar 3.23 ini digunakan untuk menyimpan data pertanyaan. Data pertanyaan ini berdasarkan dimensi yang sudah ditentukan. Pertanyaan ini akan digunakan pada penyusunan kuesioner.

**3.5.6 Desain Form Cek Kuesioner** 

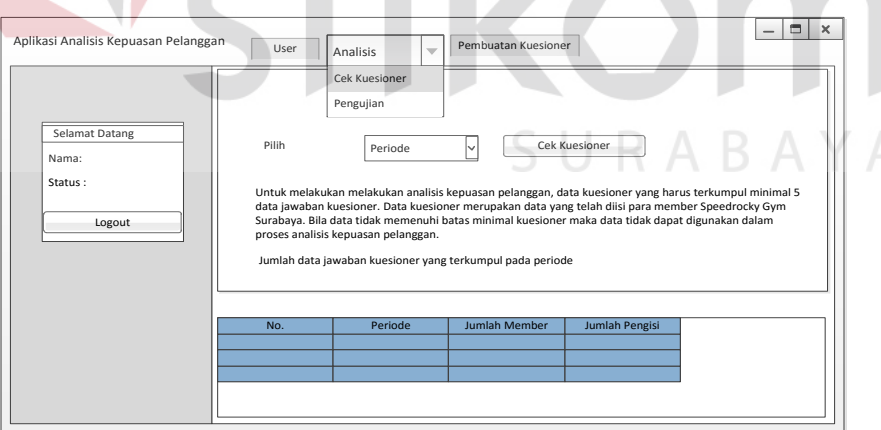

Gambar 3.24 Desain Form Cek Kuesioner

 Desain Form Cek Kuesioner pada gambar 3.24 ini digunakan untuk mengecek kuesioner. Form ini digunakan untuk membandingkan data kuesioner

yang terkumpul dengan jumlah data kuesioner yang tersebar sudah sesuai dengan yang diharapkan.

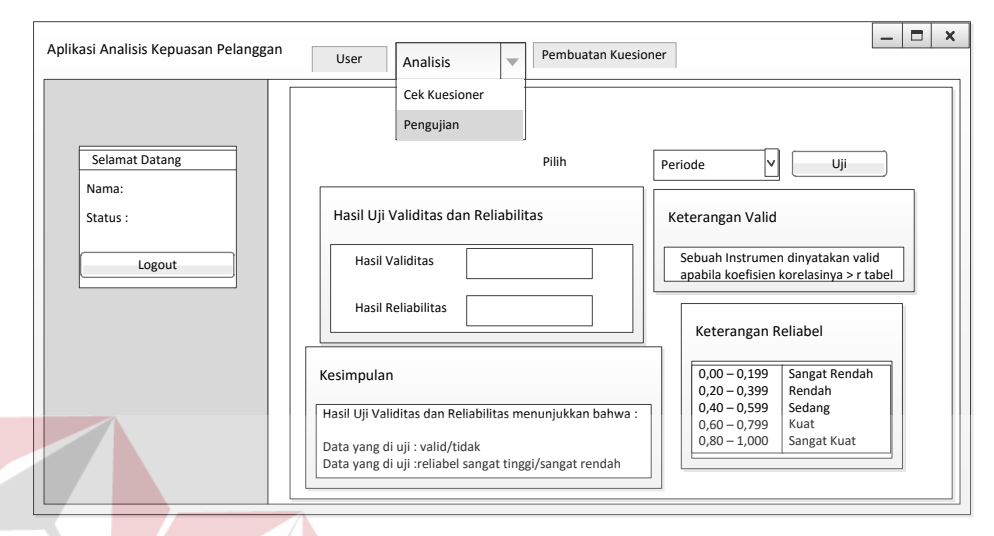

# **3.5.7 Desain Form Pengujian**

Gambar 3.25 Desain Form Pengujian

 Desain Form Pengujian pada gambar 3.25 ini digunakan untuk menguji data kuesioner yang sudah terkumpul. Pengujian yang dilakukan adalah, uji validitas dan uji reliabilitas. KC

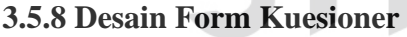

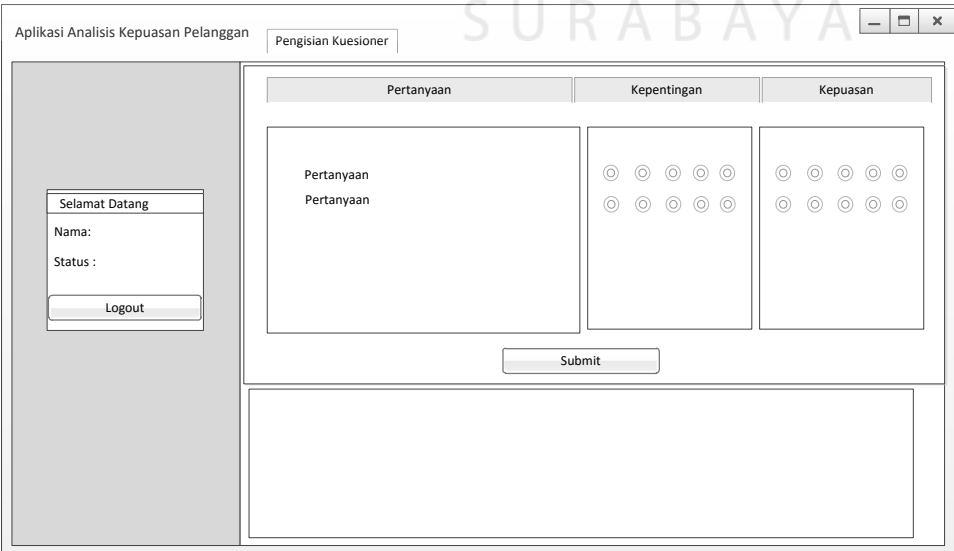

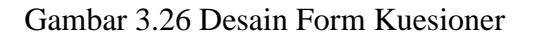

 Desain form kuesioner pada gambar 3.26 diatas digunakan untuk para member mengisi kuesioner yang telah disediakan pada aplikasi.

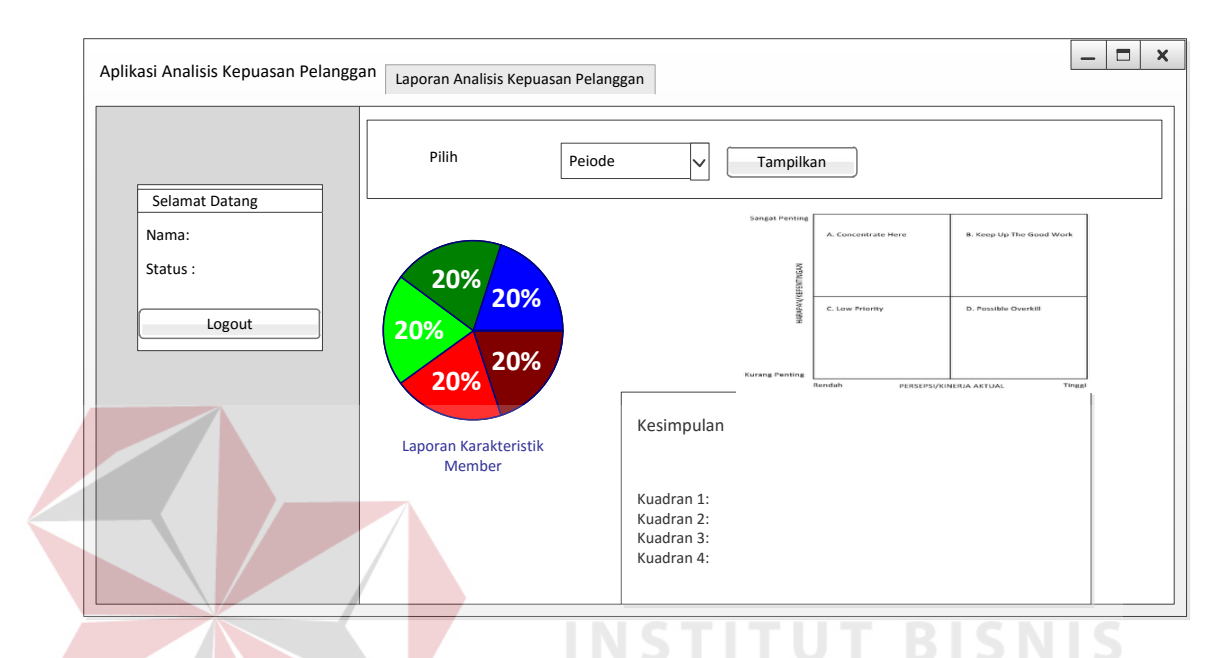

#### **3.5.9 Desain Form Laporan Analisis**

Gambar 3.27 Desain Form Laporan Analisis

 Desain Form Laporan Analisis pada gambar 3.27 ini digunakan pemilik dalam melihat laporan analisis. Analisis yang ditampilkan adalah analisis karakteristik dan analisis *Importance Performance Analisis* (IPA).

#### **3.6 Perencanaan Uji Coba Sistem**

Setelah melakukan perancangan dan desain sistem aplikasi analisis kepuasan pelanggan, maka tahap selanjutnya adalah melakukan perencanaan atas uji coba sistem yang akan dilakukan setelah sistem aplikasi selesai dibangun. Uji coba ini dilakukan untuk mengetahui apakah aplikasi yang dibuat telah sesuai dengan kebutuhan pihak Speedrocky Gym Surabaya. Uji coba ini dilakukan dengan subjek uji coba perorangan dan juga dilakukan uji coba dengan *black box testing*.

#### **3.6.1 Perencanaan Subjek Uji Coba Perorangan**

Perencanaan uji coba subjek perorangan ini dilakukan agar aplikasi yang dibuat sesuai dengan kebutuhan pengguna dan dapat diterima oleh pengguna. Subjek uji coba yang diambil adalah pada Speedrocky Gym Surabaya perencanaan uji coba dengan subjek perorangan ini secara lebih jelasnya dapat dilihat pada Tabel 3.11.

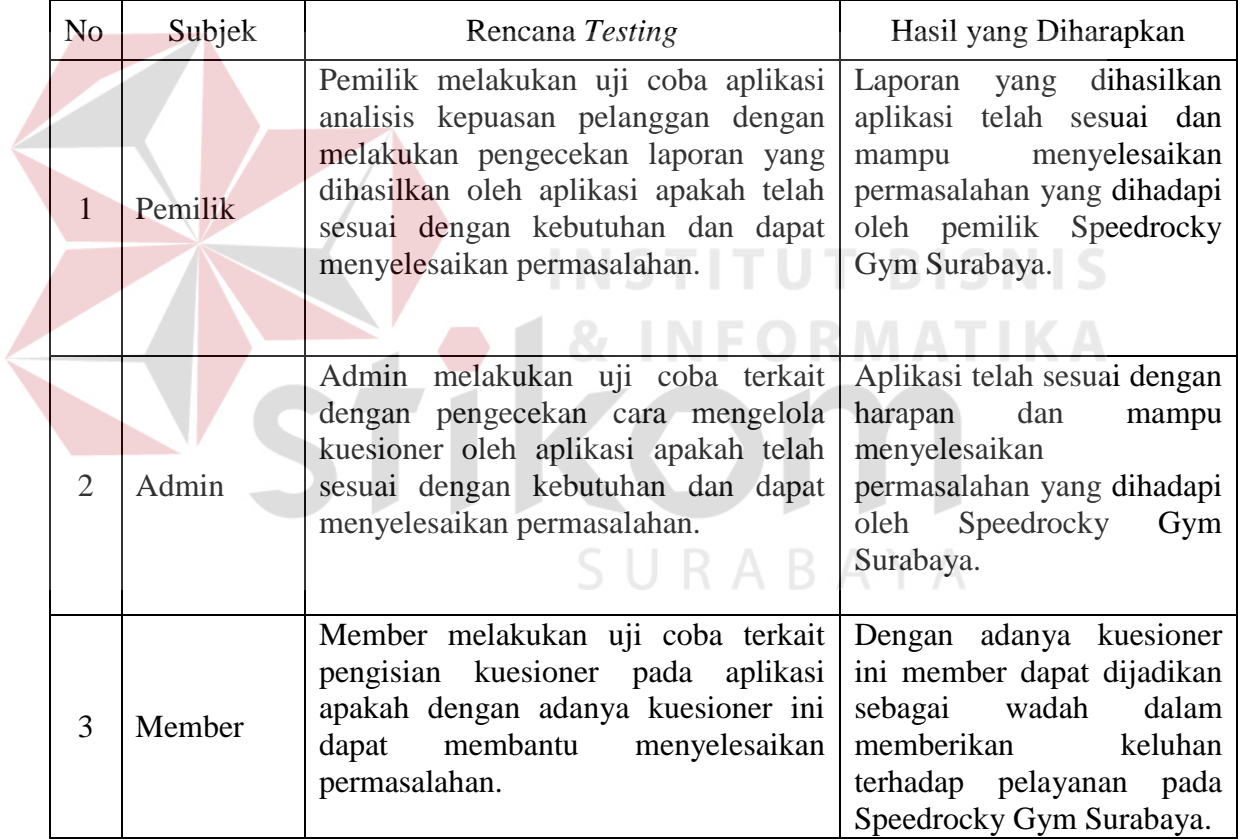

#### Tabel 3.11 Rencana Uji Coba Subjek Perorangan

# **3.6.2 Perencanaan Uji Coba dengan** *Black Box Testing*

Setelah melakukan rancang bangun aplikasi aplikasi analisis kepuasan pelanggan, maka harus dilakukan uji coba untuk menguji fungsionalitas dari aplikasi yang telah dibangun. Uji fungsionalitas ini dilakukan dengan menggunakan *black box testing.* Perencanaan uji coba *black box testing* untuk aplikasi analisis kepuasan pelanggan ini dapat dilihat pada Tabel 3.12.

| N <sub>o</sub>       | Rencana Testing                                                    | Hasil yang Diharapkan                                                                                 |
|----------------------|--------------------------------------------------------------------|----------------------------------------------------------------------------------------------------|
| <b>Aktor Pemilik</b> |                                                                    |                                                                                                    |
| $\mathbf{1}$         | Validasi<br>nama pengguna dan kata<br>sandi yang benar             | Dapat membuka halaman utama<br>beranda                                                                |
| $\overline{2}$       | Salah <i>input</i> nama pengguna dan kata<br>sandi                 | Tidak<br>dapat<br>dalam<br>masuk<br>aplikasi                                                          |
| 3                    | Analisis<br>Melihat<br>laporan<br>Karakteristik                    | Menampilkan<br>grafik<br>analisis<br>karakteristik member                                             |
| $\overline{4}$       | Melihat laporan Analisis Kepuasan<br>Pelanggan                     | Menampilkan<br>grafik<br>analisis<br>Kepuasan Pelanggan                                               |
| 5                    | Keluar aplikasi                                                    | Menekan Tombol Logout                                                                                 |
| <b>Aktor Admin</b>   |                                                                    |                                                                                                    |
| 6                    | Validasi nama pengguna dan kata<br>sandi yang benar                | Dapat membuka halaman utama<br>beranda                                                                |
| $7\overline{ }$      | Salah <i>input</i> nama pengguna dan kata<br>sandi                 | Tidak dapat masuk dalam<br>aplikasi<br><b>DAAM TERM</b>                                               |
| 8                    | Menambah data pengguna                                             | Data dapat terisi dalam database                                                                      |
| 9                    | Menambah data member                                               | Data dapat terisi dalam database                                                                      |
| 10                   | Menambah data periode                                              | Data dapat terisi dalam database                                                                      |
| 11                   | Menambah data dimensi                                              | Data dapat terisi dalam database                                                                      |
| 12                   | Menambah data pertanyaan                                           | Data dapat terisi dalam database                                                                      |
| 13                   | Melakukan<br>perubahan<br>data<br>pengguna                         | Data dapat diubah dan kemudian<br>tersimpan pada database                                             |
| 14                   | Melakukan perubahan data member                                    | Data dapat diubah dan kemudian<br>tersimpan pada database                                             |
| 15                   | Melakukan perubahan data periode                                   | Data dapat diubah dan kemudian<br>tersimpan pada database                                             |
| 16                   | Melakukan perubahan data dimensi                                   | Data dapat diubah dan kemudian<br>tersimpan pada <i>database</i>                                      |
| 17                   | Melakukan<br>perubahan<br>data<br>pertanyaan                       | Data dapat diubah dan kemudian<br>tersimpan pada database                                             |
| 18                   | Mengecek<br>kuesioner<br>yang<br>terkumpul                         | Menampilkan<br>data<br>kuesioner<br>terkumpul<br>yang<br>dan<br>data<br>member yang mengisi kuesioner |
| 19                   | Menguji jawaban kuesioner dengan<br>uji validitas dan reliabilitas | Menampilkan hasil uji validitas<br>dan reliabilitas                                                   |

Tabel 3.12 Rencana Uji Coba dengan Black Box Testing

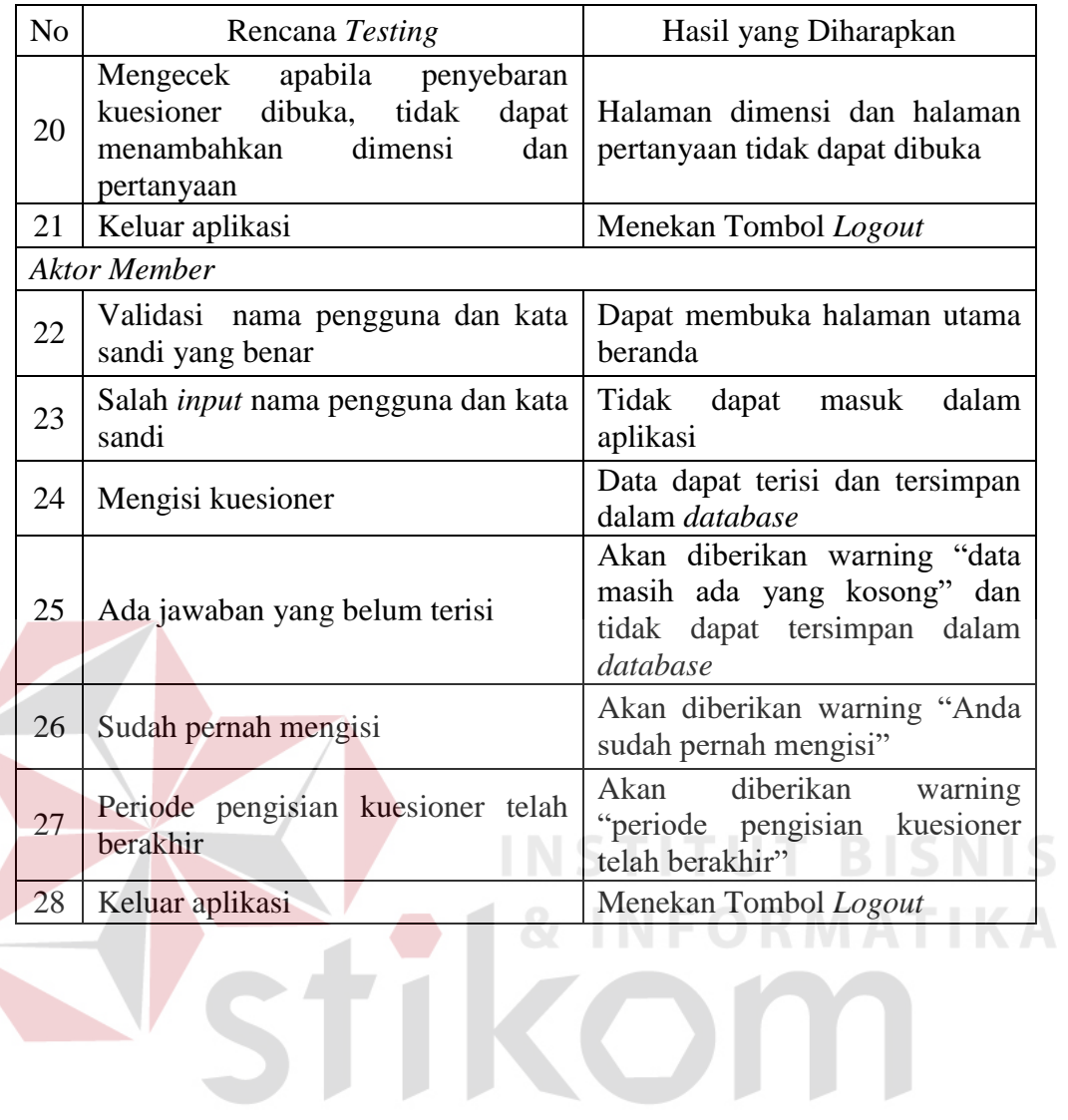

SURABAYA

70